# Modbus Training

## What is Modbus ?

- An open data communication protocol
- Published by Modicon
- http://www.modicon.com
- Open structure
- Flexible
- Widely known
- Supplied by many SCADA and HMI software
- 2 serial transmission modes:
	- $-$  ASCII  $\rightarrow$  10 bits
	- $-$  RTU (Binary)  $\rightarrow$  11 bits
- Communication interface
	- $-$  RS-232/485
	- Ethernet (TCP/IP)
- Modbus Organization (http://www.modbus.org/default.htm)

# **Types of Modbus:**

- A leading industrial open control protocol.
- Several different types, depending upon the transported media
- Modbus RTU Original Modbus used over RS-232 and RS-485
- Modbus ASCII Similar to Modbus RTU, data is in ASCII instead of raw binary. This version is mainly used over radio links.
- Modbus/TCP Used over Ethernet similar to Modbus RTU, but uses the Ethernet check-sum rather than the RTU check sum.
- Modbus over Ethernet This is a vague term used by some vendors, but is not an officially recognised name. It is often used to refer to tunnelling Modbus RTU over Ethernet between two points using special hardware. N*ot* part of the Modbus standard
- Modbus/UDP similar to Modbus/TCP but uses UDP Ethernet sockets instead of TCP sockets. *not* part of the Modbus standard.
- Modbus + This is a proprietary protocol doesn't follow the Modbus communications standard. This is rarely encountered.

# Modbus Types of communication

- Modbus serial
	- 1) Modbus on RS232(EIA/TIA-232)
	- 2) Modbus on RS422
	- 3) Modbus on RS485(EIA/TIA-485)
	- 4) Transfer method **:** RTU/ASCII

 RTU(Remote Terminal Unit) ASCII

 (American Standard Code For Information Interchange)

- Modbus plus
- Modbus TCP/IP

### Modbus Communication Stack

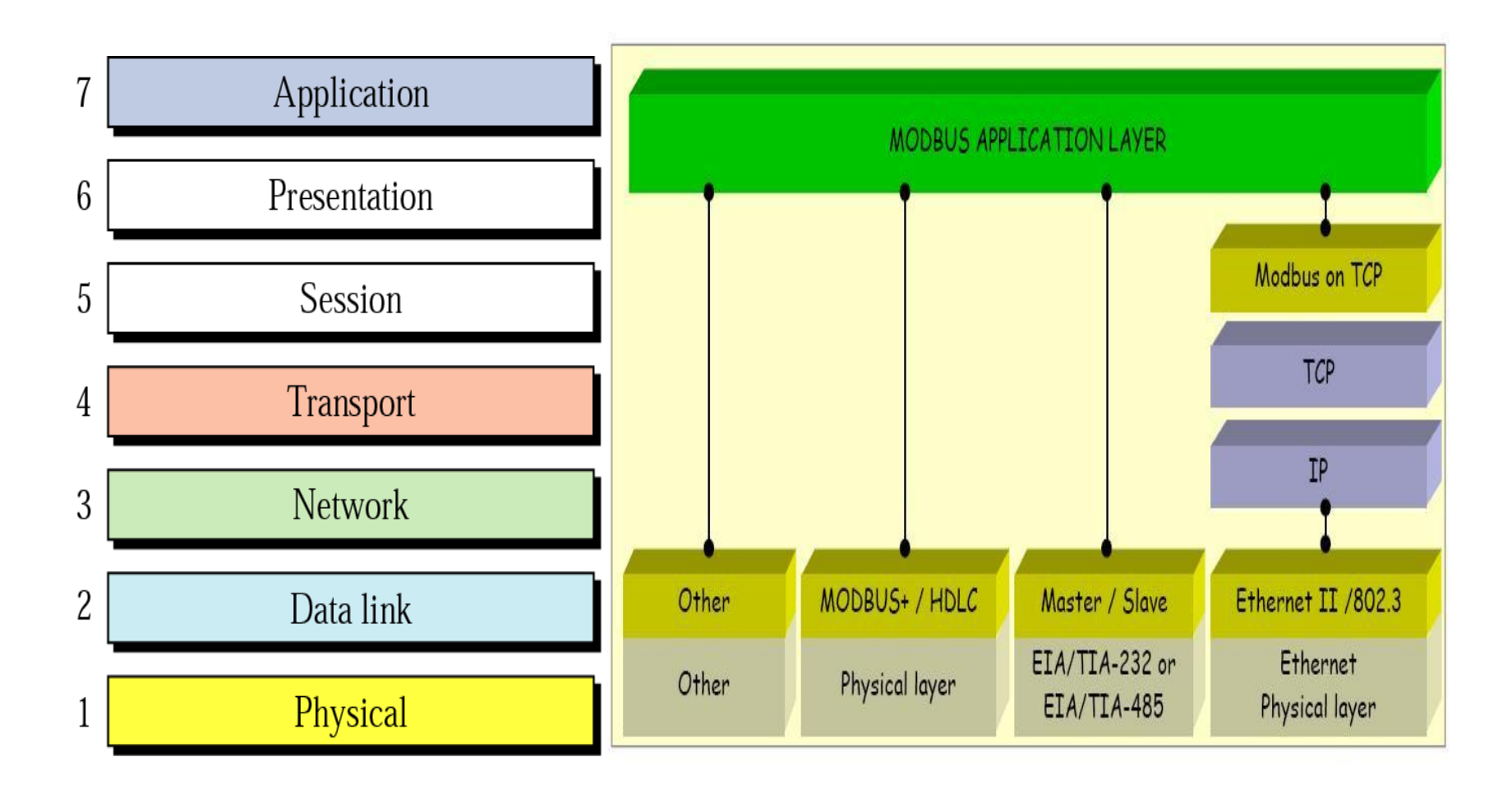

# Modbus network Architecture

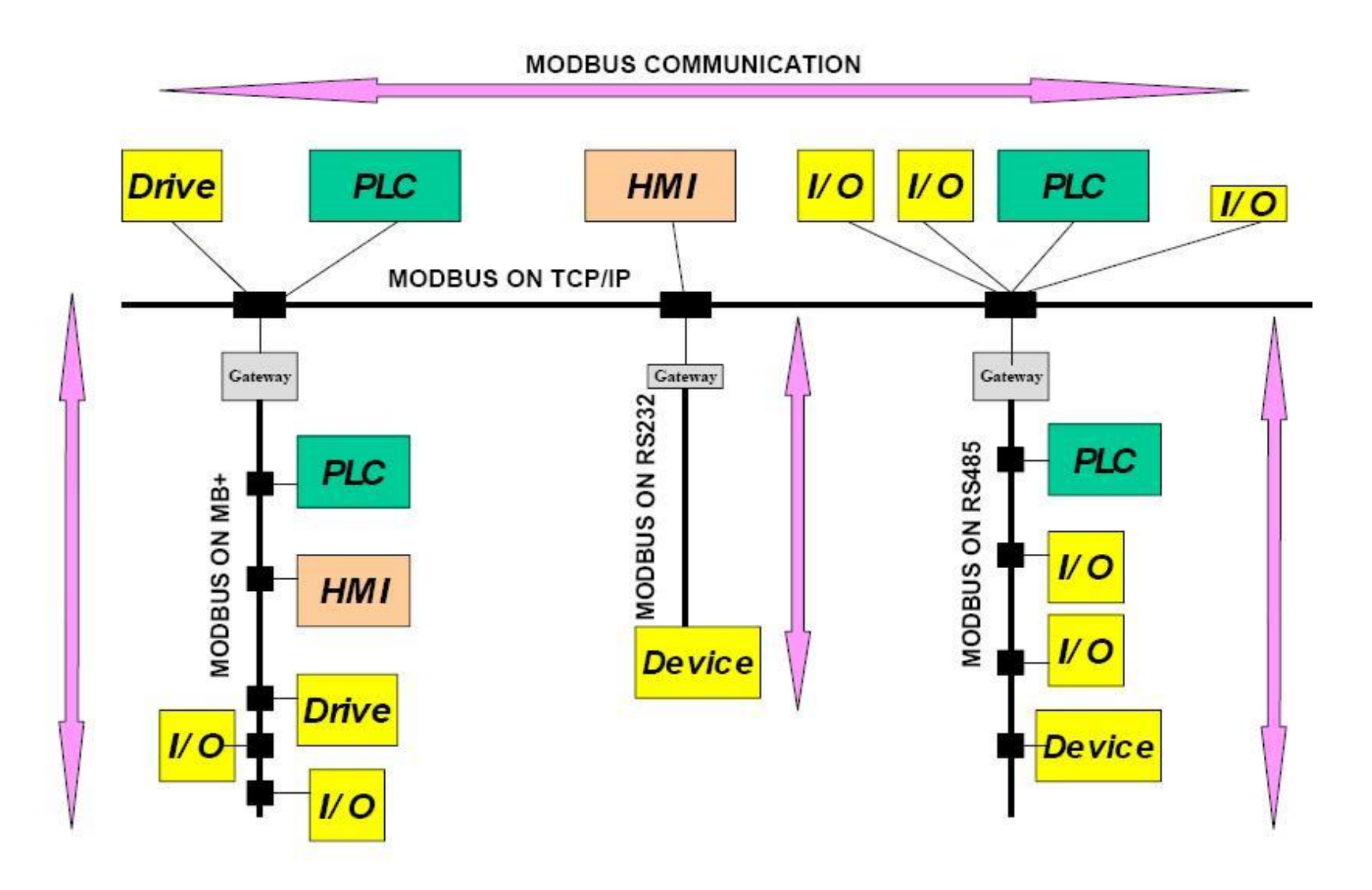

# Modbus protocol & system application

Modbus serial

### Modbus Serial Features I

- 1. Master-Slave Protocol
	- -Master: At the same time, only one can be connected only
	- **-Slave :** Up to 247 can be connected to
- 2. Master Request 2 modes
	- -Unicast mode

 Master: request(Query) Slave : reply(Response) Address:  $1 \approx 247$ 

-Broadcast mode

 Master sends a Request to all Slaves Address: 0

3. Address : 248 ~ 256(reserved)

### Modbus Serial Features II

- 4. Communication speed
	- 1200, 2400, 4800, 9600, 19200 bps, 56Kbps, 115.2kbps
- 5. Max communication distance: 1000 m
- 6. Termination: 150 Ohms / 0.5W
- 7.1979 years developed by Modicon
- 8. Token passing by way communication

### General communication frame

- **(header) :** in front of the data field
	- **flag, address, control field**
- **(trailer) :** located behind data field
	- **FCS and Flag**
- **(frame check sequence : FCS)**

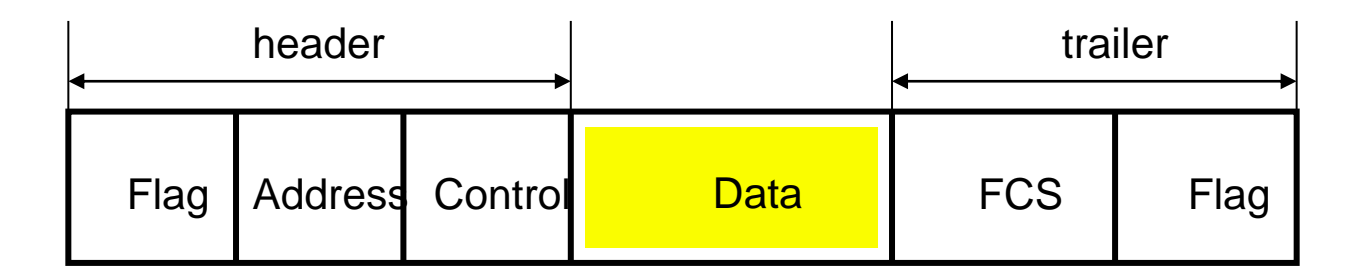

### Modbus Serial

### **Modbus Frame**

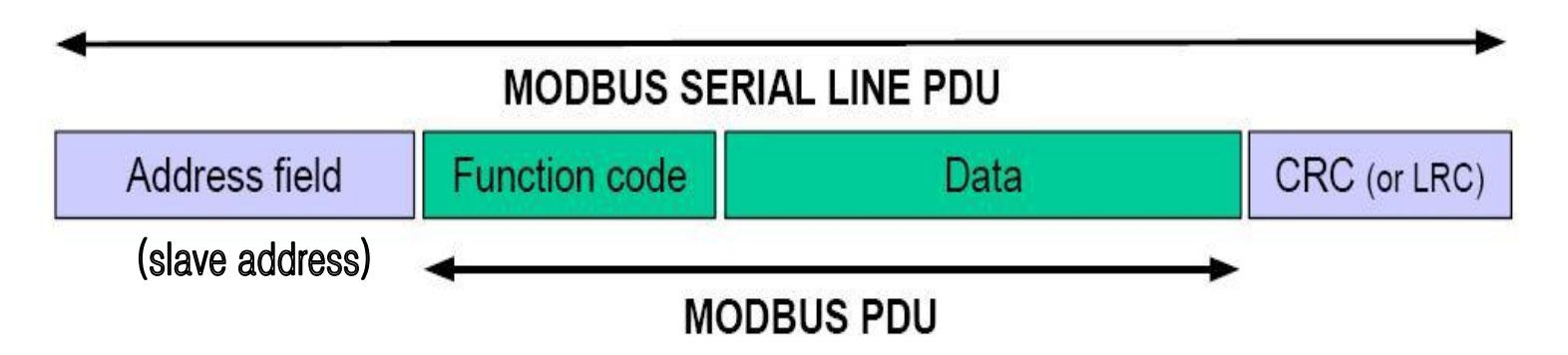

- PDU : Protocol Data Unit
- Address Field : Slaves Address
- Function Code : Indicating the command code is performed
- CRC/LRC : Frame Error Check

# Modbus Serial

# **RTU(Remote Terminal Unit) Mode**<br>Frame 1

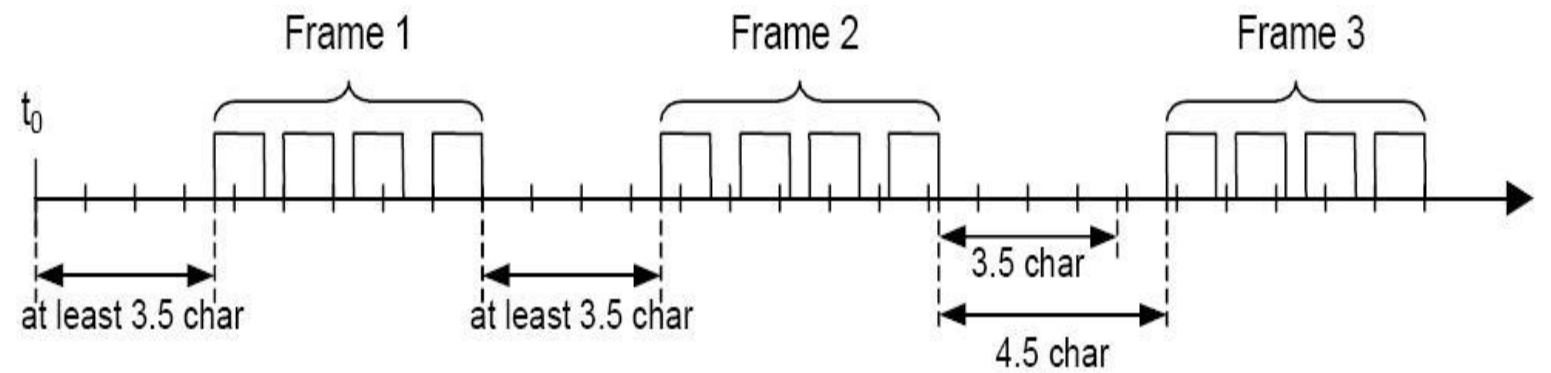

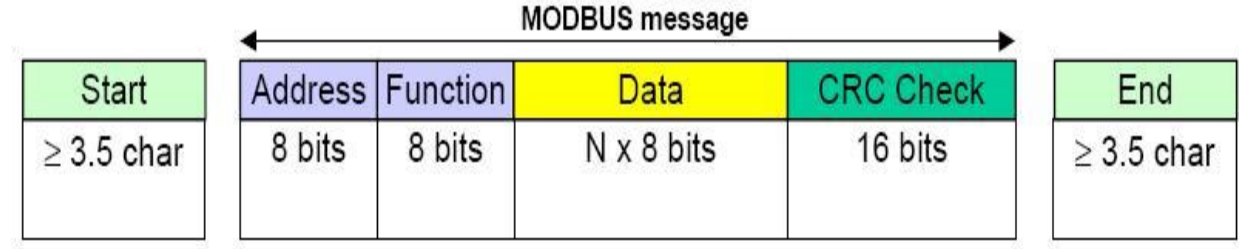

### Modbus Serial

**ASCII Mode(Frame** inside the characters that apply)

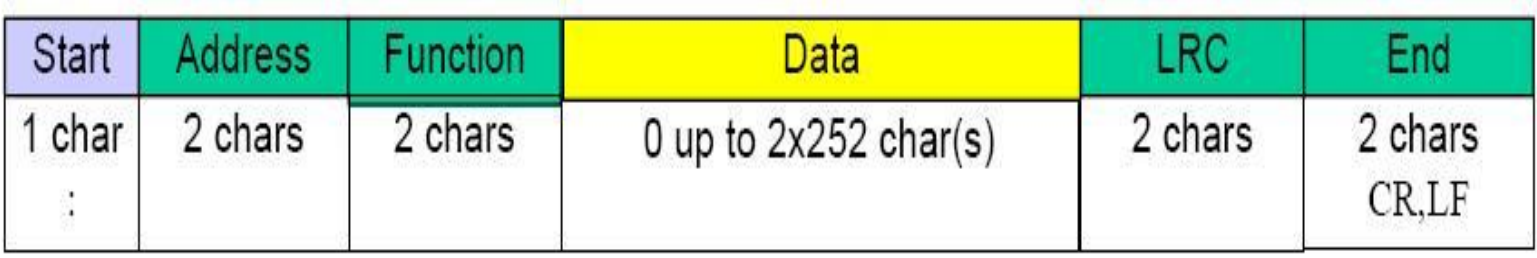

### FRAME ERROR CHECKING

- 1. CRC (Cyclical Redundancy Checking) => RTU
- 2. LRC (Longitudinal Redundancy Checking)=>ASCII

# Modbus protocol frame element

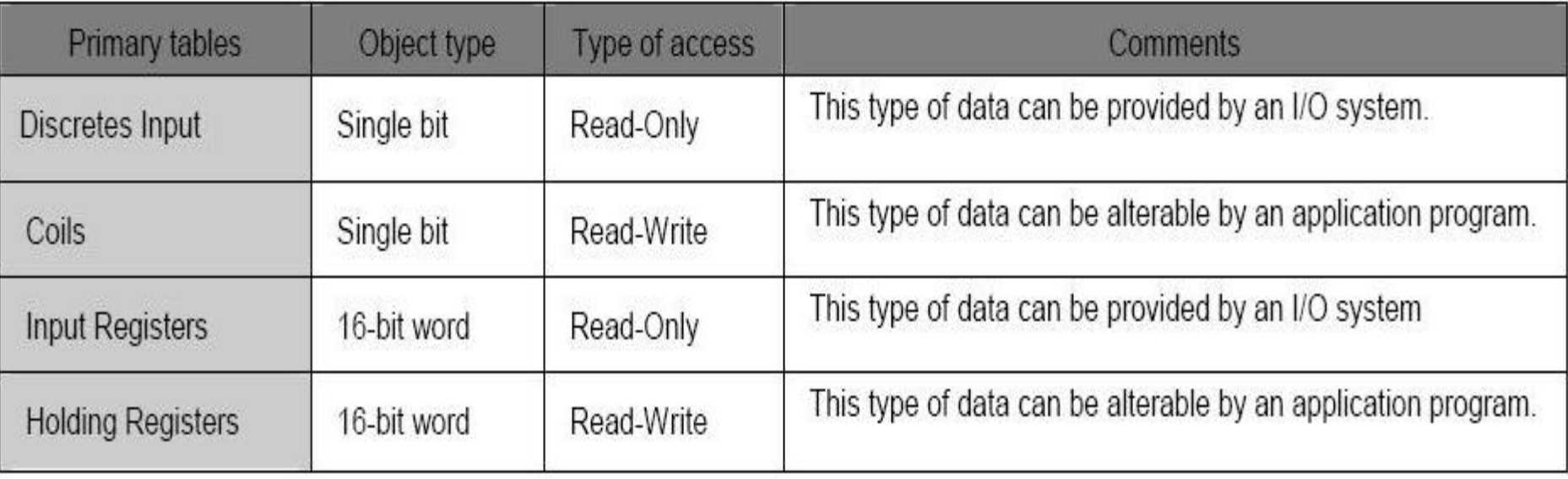

### Function code Definition

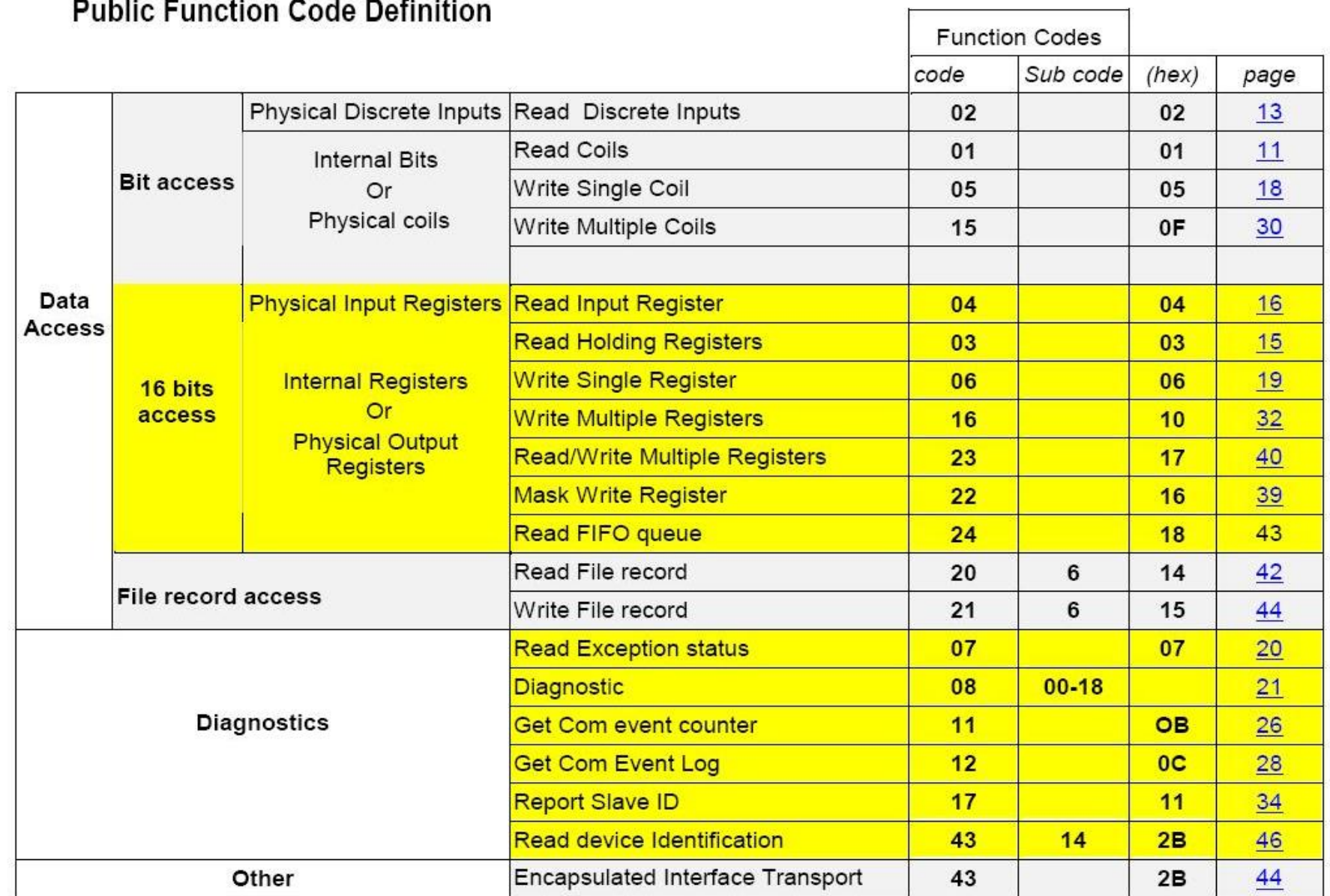

# Modbus Frame

### (0x02) Read Discrete inputs

#### Request

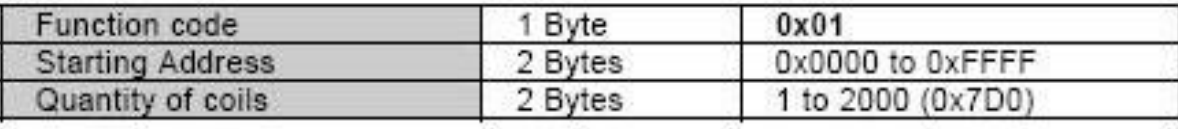

#### Response

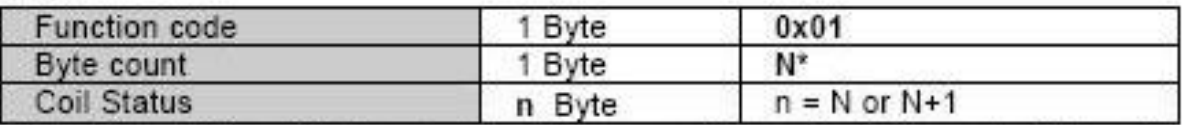

\*N = Quantity of Outputs / 8, if the remainder is different of  $0 \Rightarrow N = N+1$ 

#### Error

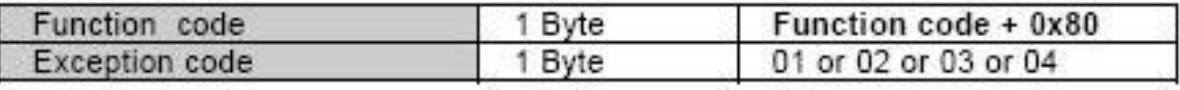

#### Here is an example of a request to read discrete outputs 20-38:

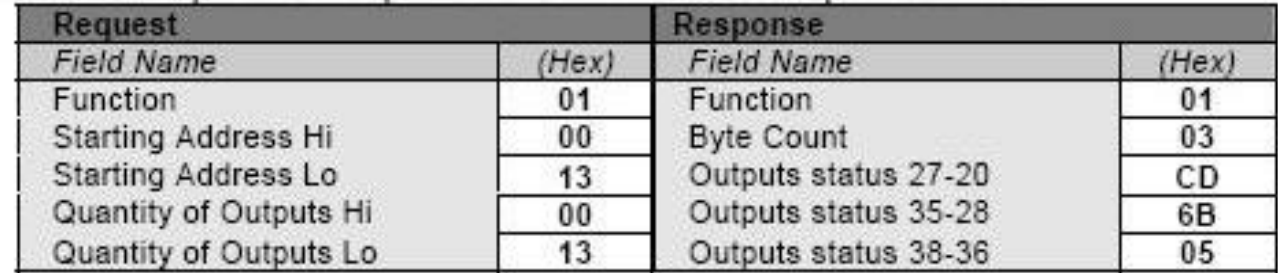

### Modbus Frame

### (0x03) Read Holding Registers

#### Request

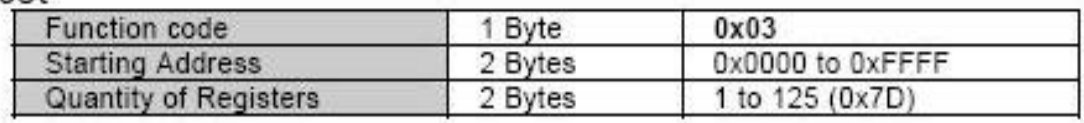

#### Response

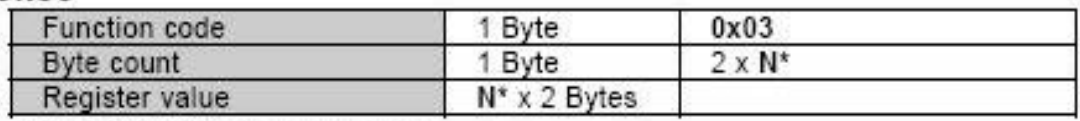

\*N = Quantity of Registers

#### Error

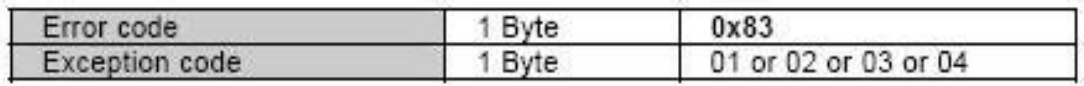

#### Here is an example of a request to read registers 108 - 110:

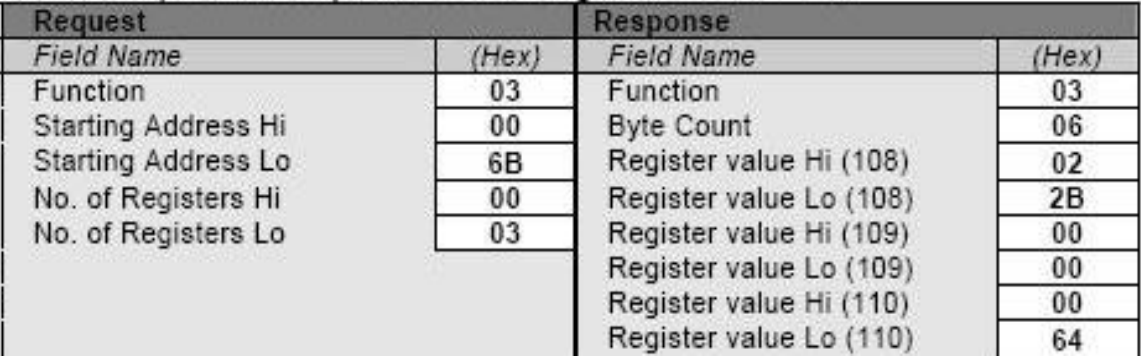

# Master Query

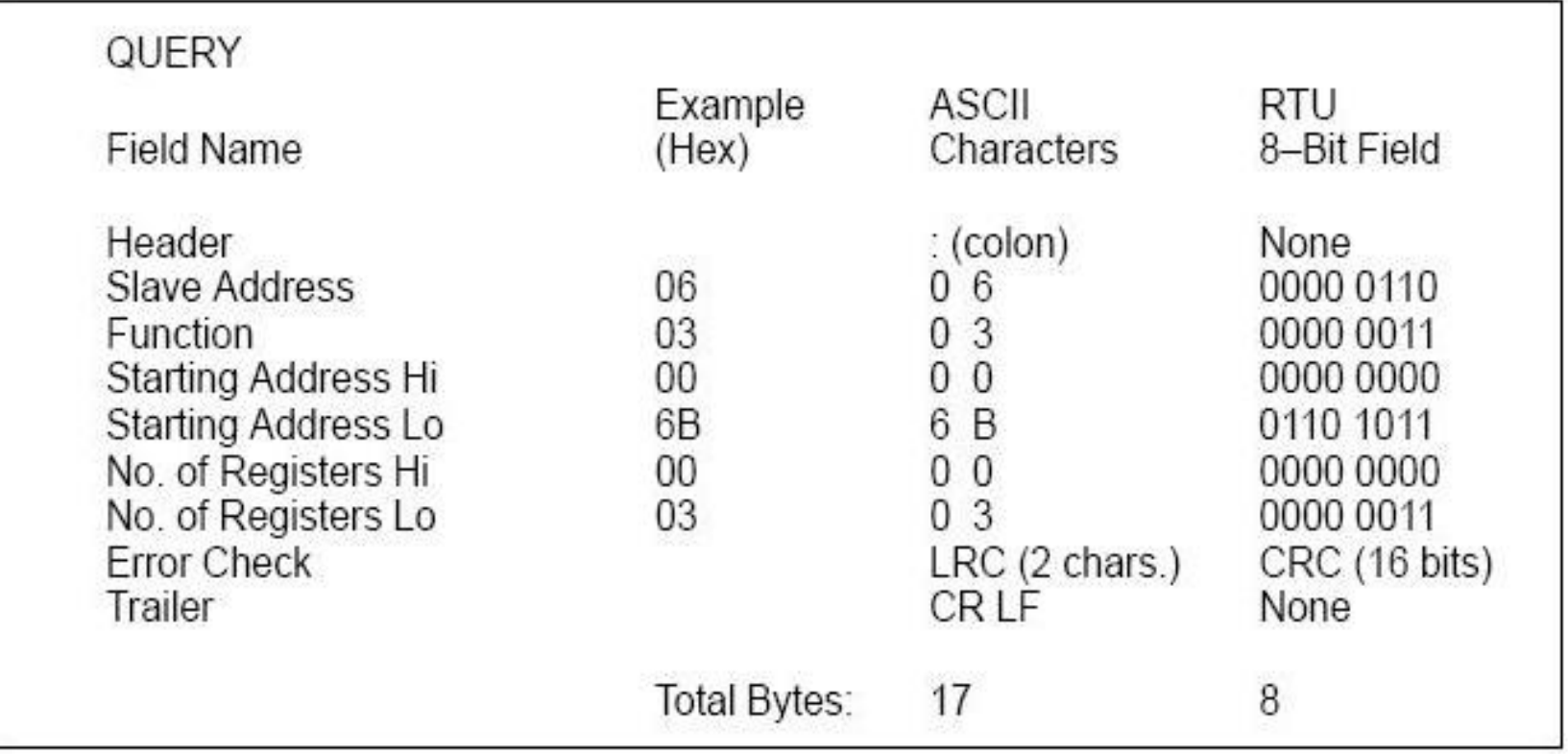

# Slave Response

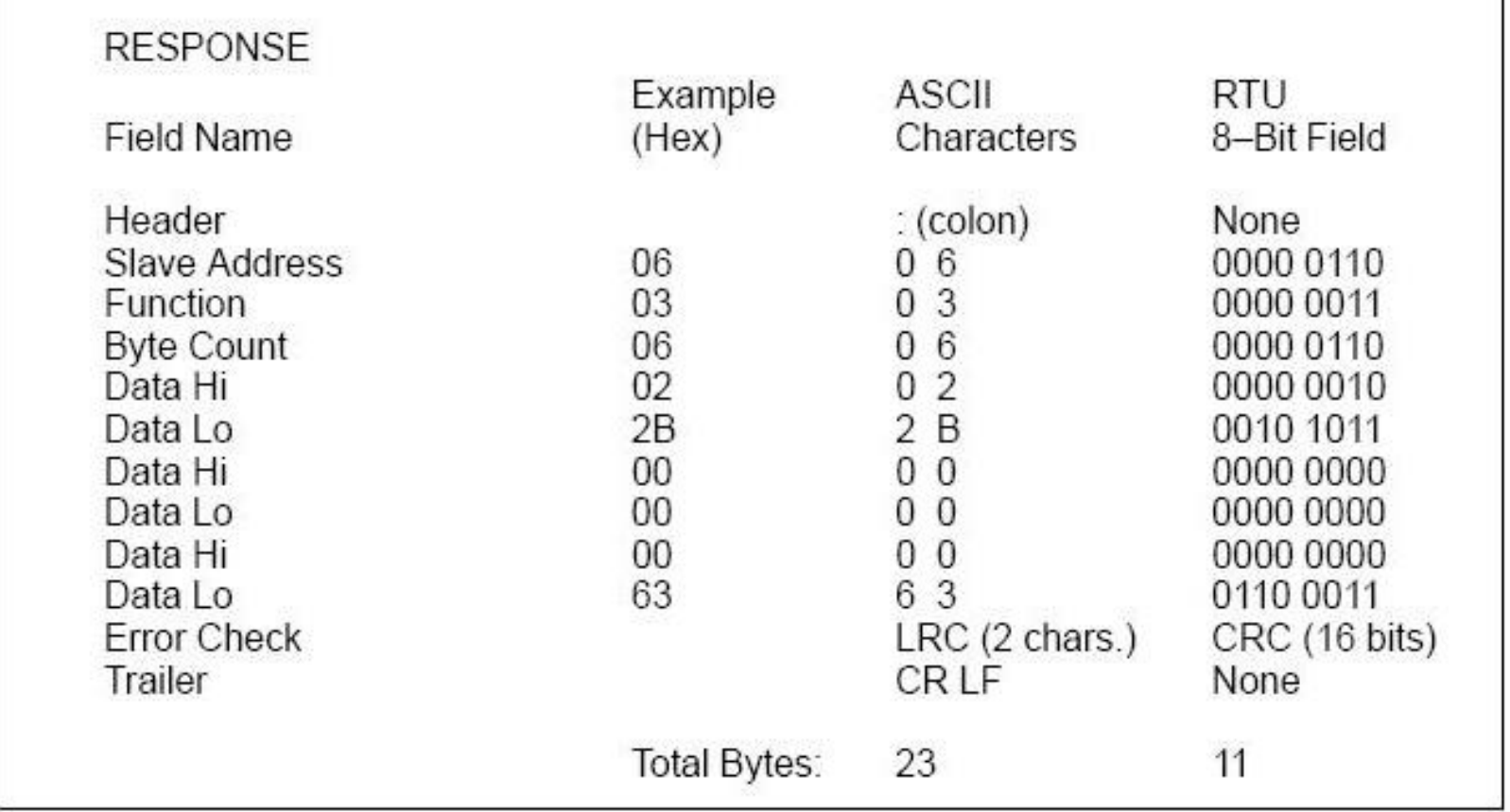

### Modbus transaction(exception response)

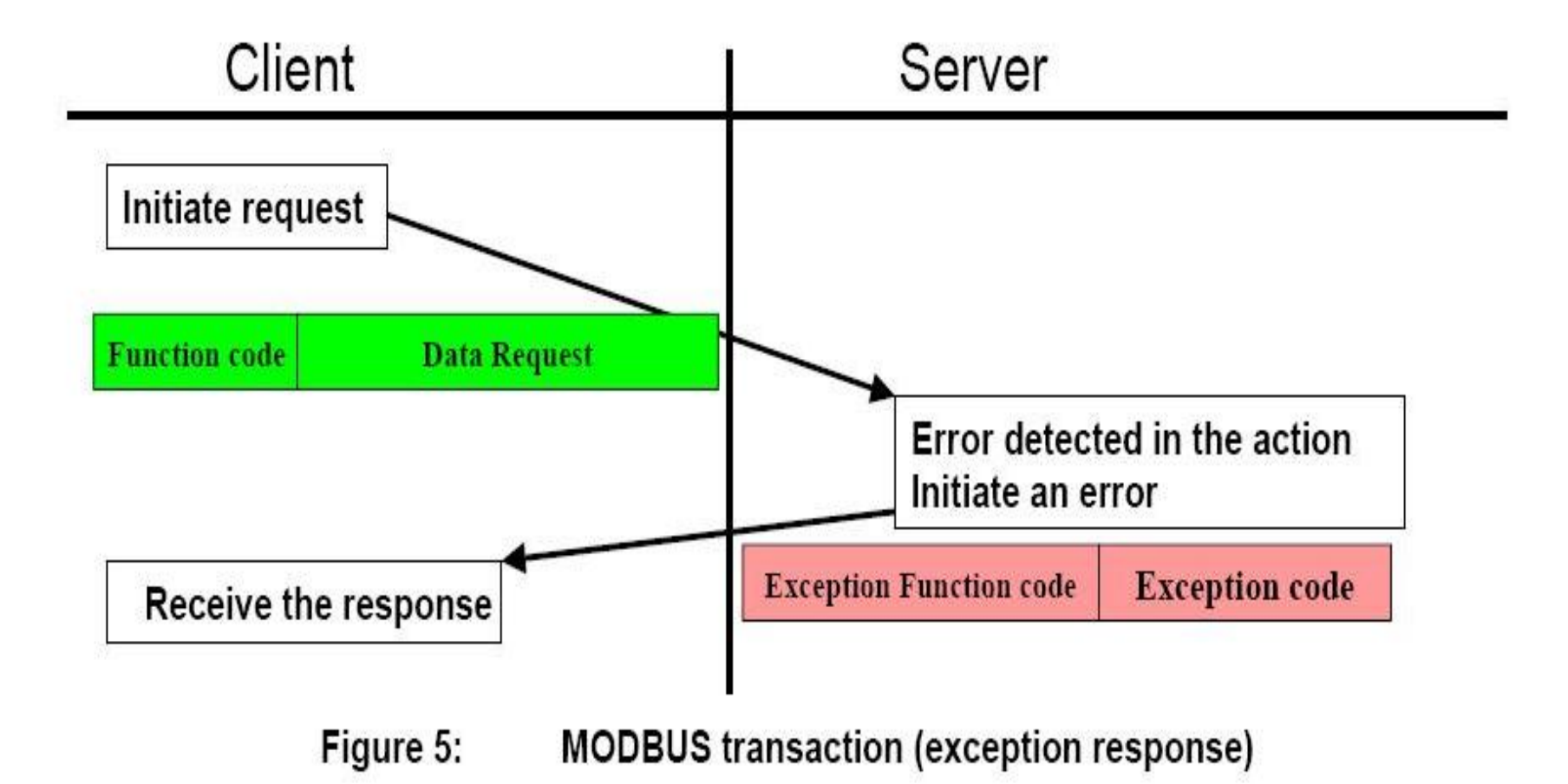

### Modbus Master AutoSense Feature

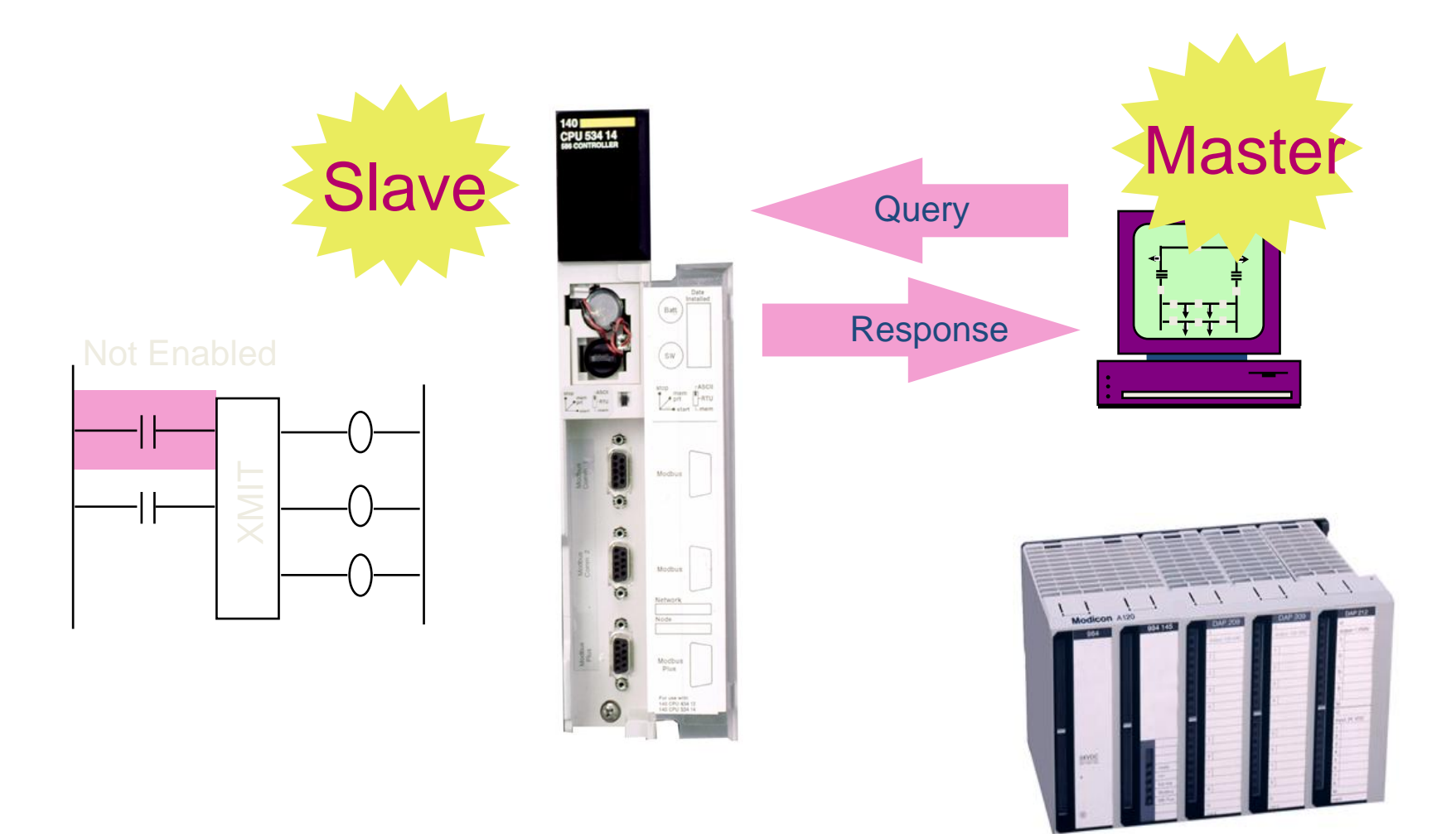

### Modbus Master AutoSense Feature

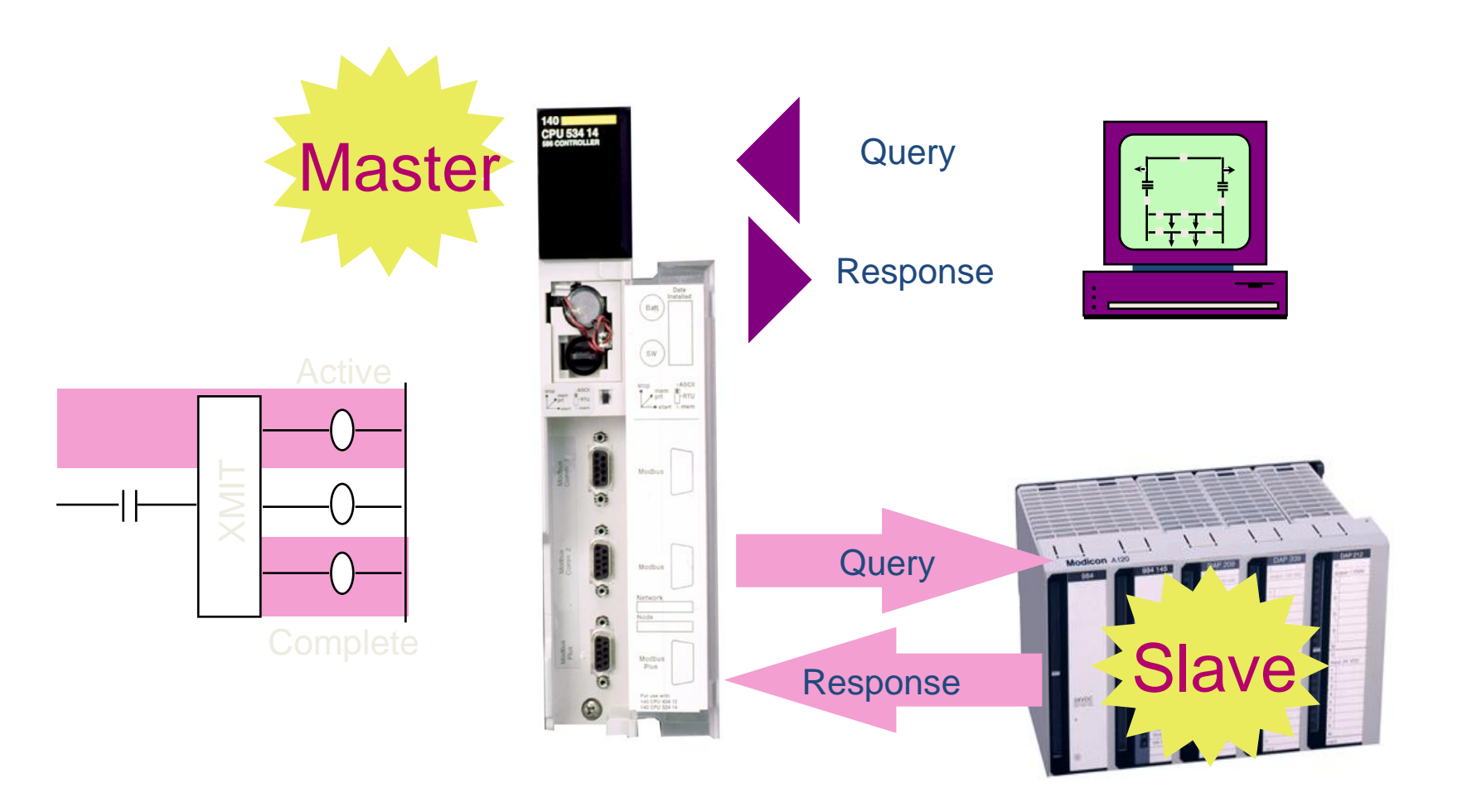

### Modbus Plus Frame

#### HDLC LEVEL

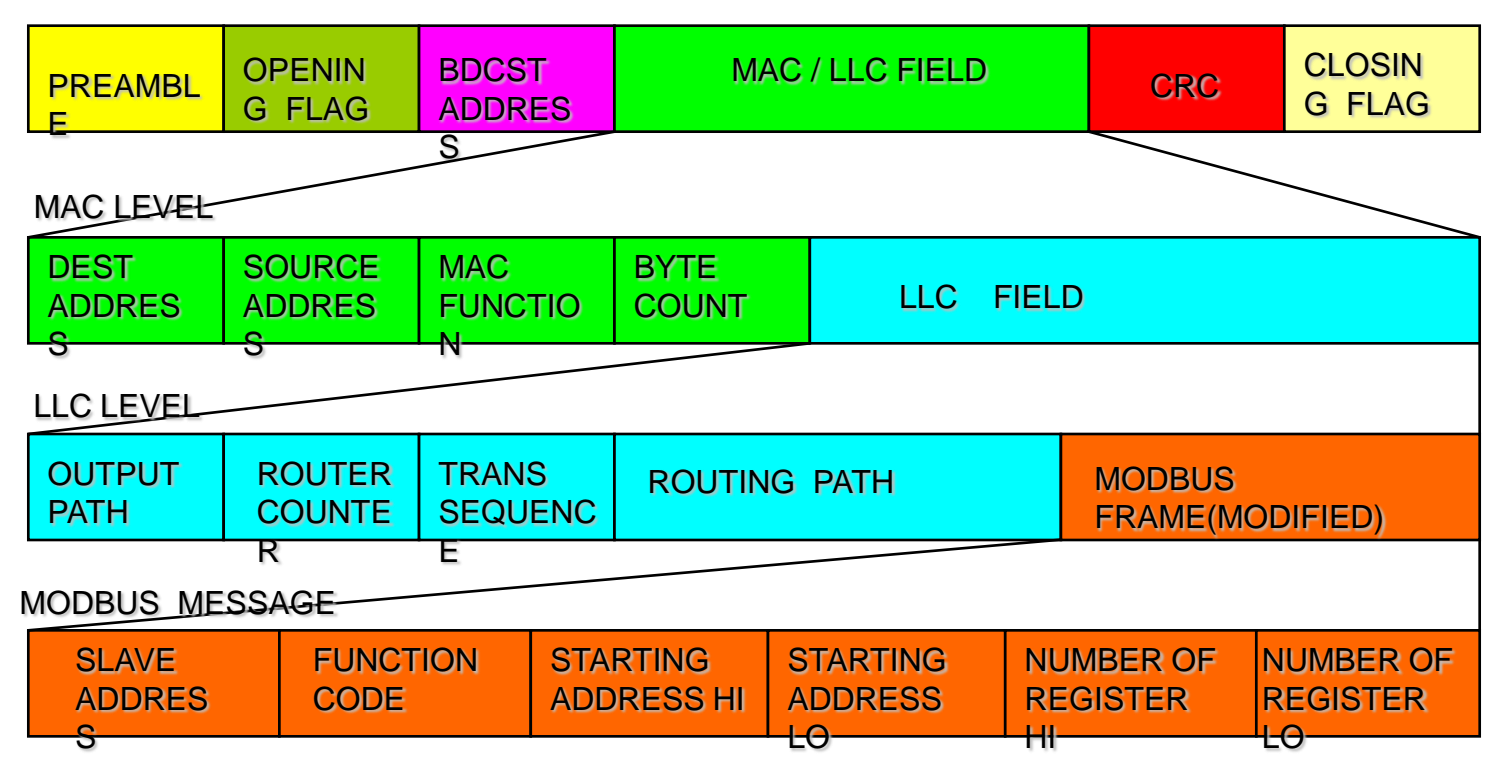

## The flexibility of Modbus Plus

- 1. Data Communications
	- Modbus Application solution to enhance more
	- High-speed connectivity of the host, and improved operator system
	- Event handling of peer to peer communication
	- -Controller for distributed control interlock between the easy and reliable
	- Bridges and repeaters can be configured in a flexible
	- Schneider's products and products with a variety of connectivity

#### **2. Programming**

Program to upload, download and can be Verify.

 - The network connection is available in the eight programmer productivity was increased.

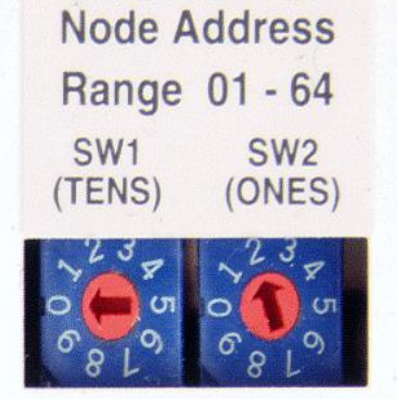

**Modbus Plus** 

### Modbus Plus System

Single network with dual cabling, all network traffic is carried over both cables simultaneously

Available on

Standard on Quantum CPU controller Quantum and NOM modules Quantum DIO adapters AT and VME bus adapters Some PanelMates Bridge Multiplexer and Bridge Plus Excellent for process and safety critical applications

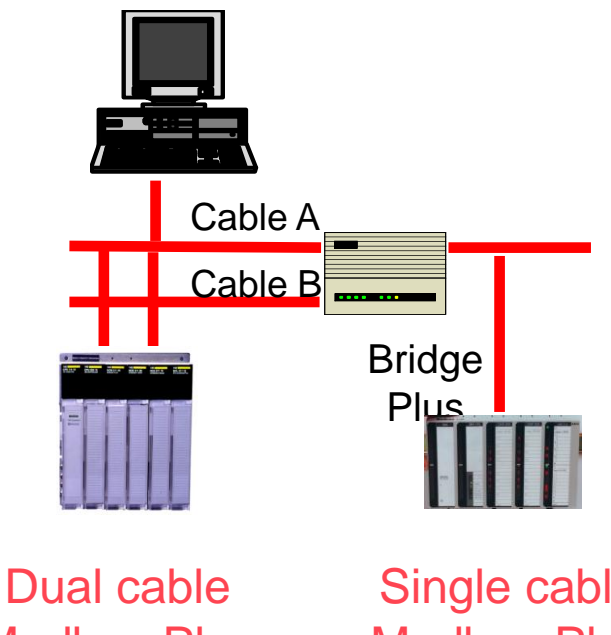

Modbus Plus Network

Single cable Modbus Plus **Network** 

# Modbus protocol & system application

Modbus TCP/IP

### Modbus TCP/IP ADU

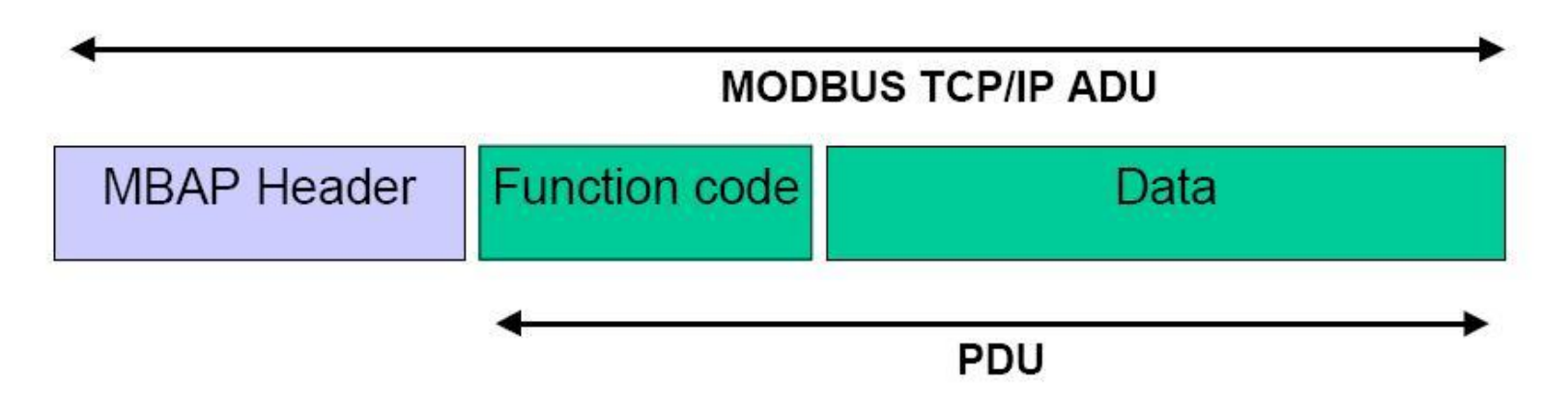

- ADU : Application Data Unit
- PDU : Protocol Data Unit
- MBAP : Modbus Application Protocol
- Function Code :What kind of a code indicating the command is performed

### MBAP Header

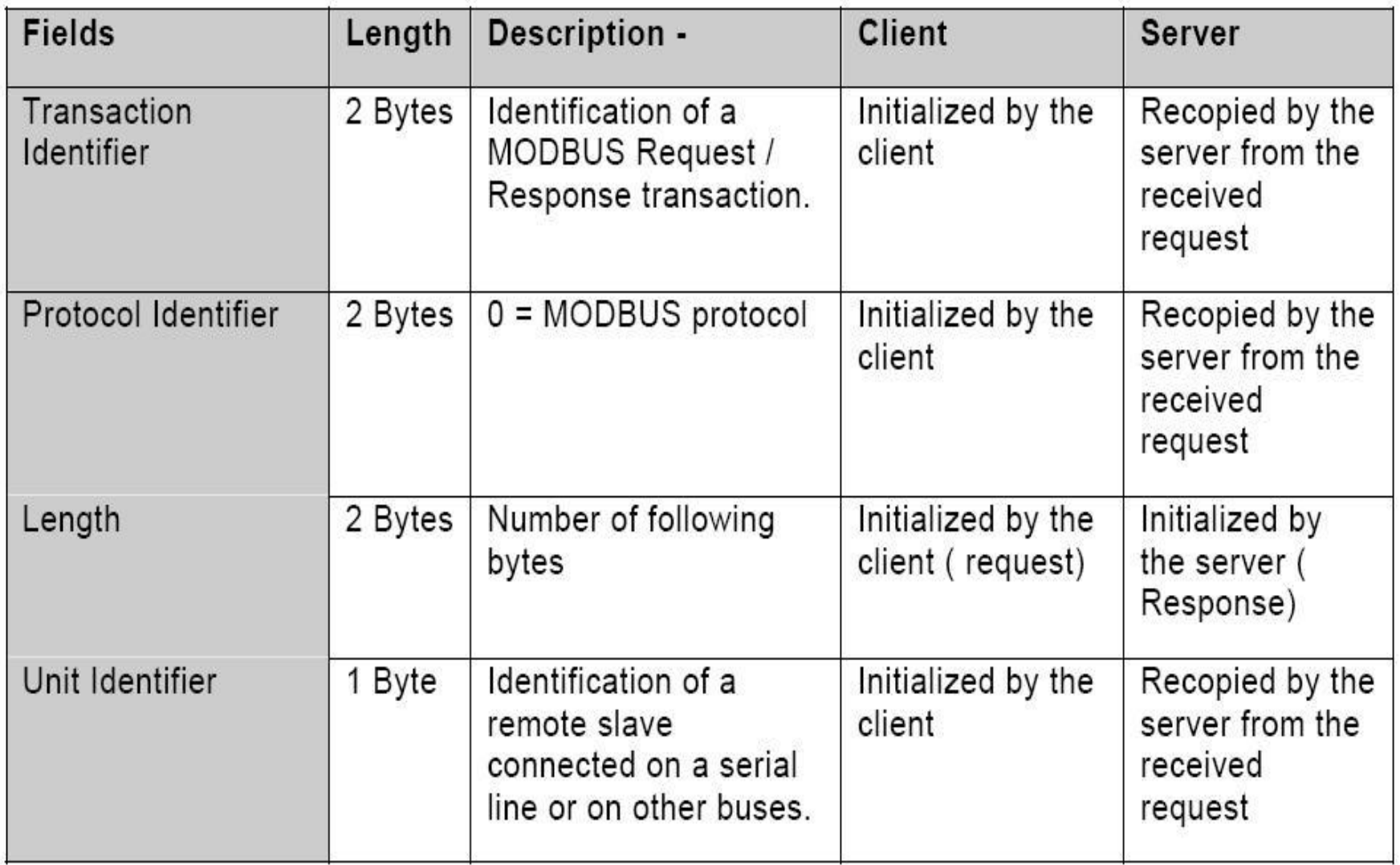

### SERVER/CRIENT MODEL

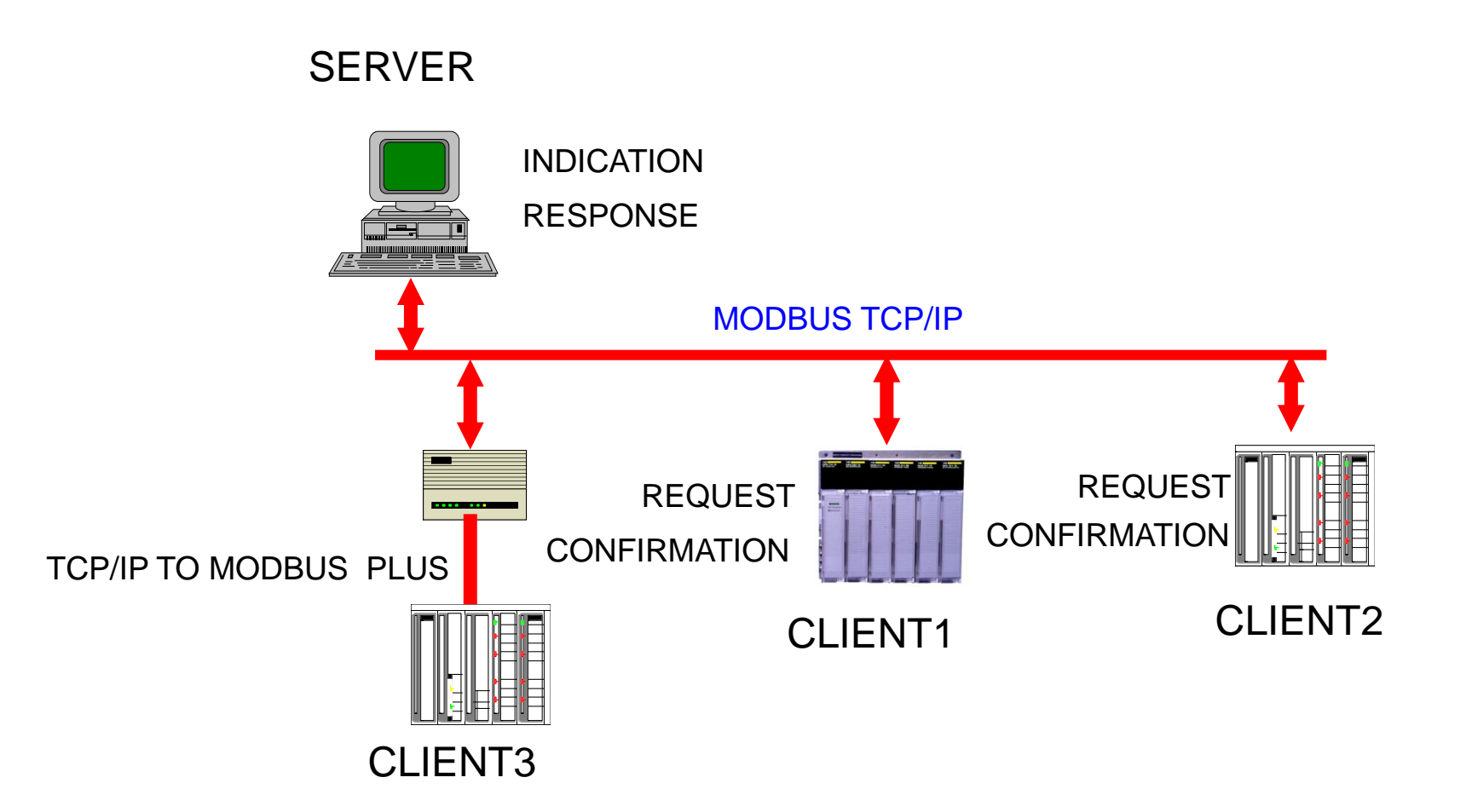

### Communication on and off

- Communication Settings
	- Modbus message, the program performs a new communications link for exchanging data with other devices in order to Port no 502 should provide a listening socket.
	- The local port must be greater than 1024 and each one client to another are Different.
	- Connecting the client and the server exceeds the number of allowable features

Has not been used for a long time, it is the most closed.

- Two. Communications closing (Closing)
	- The communication between the client and the server, the client ends

Was used to initiate the connection to close the connection.

### Communication on and off

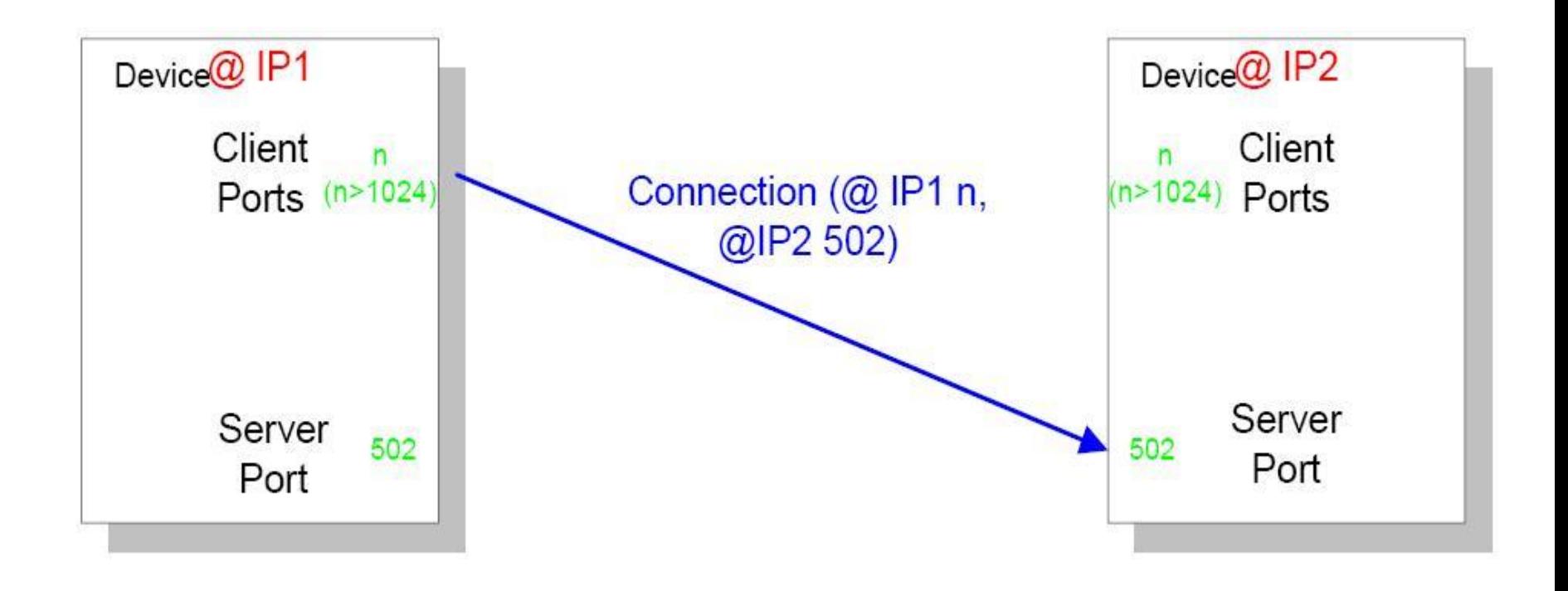

### Modbus TCP/IP Features

- 1. Slave address field of a Modbus Serial line on the MBAP Header Located in the unit identifier is replaced by a single byte.
- 2. Unit identifier is to support multiple independent Modbus unit Using the IP address of one of the bridges, routers, and devices such as gateways are used to communicate.
- 3. Modbus requests and responses are all recipients of the message Ended been designed so that they can be confirmed.
- 4. To be performed on Modbus TCP when the length of the accompanying information Recipient of the message is unknown, so the range is performed at MBAP.
- 5. CRC-32 error check code is used.
- 6. All Modbus / TCP ADU are a registed port 502 over TCP Sent.

## Modbus TCP/IP mFeatures

Web-enabled Power & Control

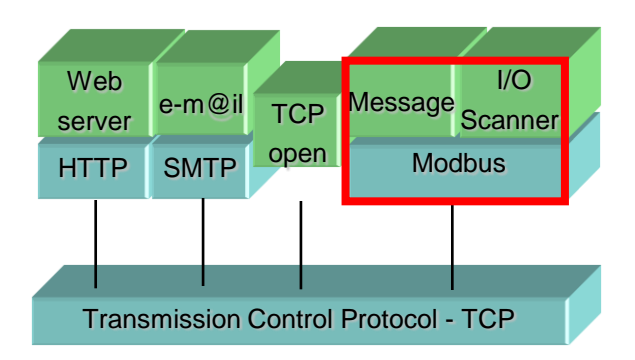

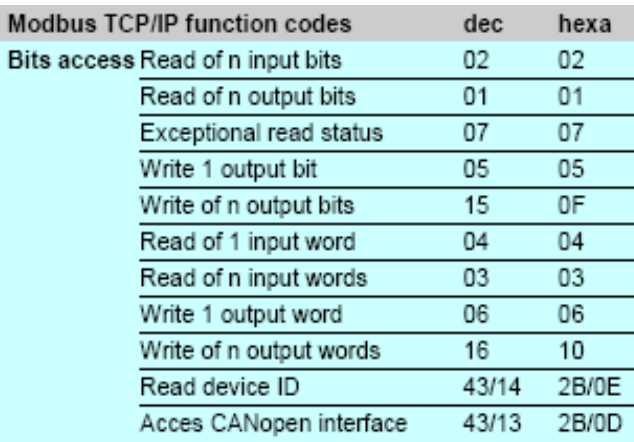

 Modbus TCP Read and write data Update I / O

Benefit: Modbus Device connectivity with the other is easy. Host computers and OPC servers directly, without the PLC to communicate with other devices can send and receive. . Transparent link to Modbus Serial Devices

Results: The cost is reduced. (Special equipment is not needed).

Simply build a communication system.

# Modbus TCP/IP Features

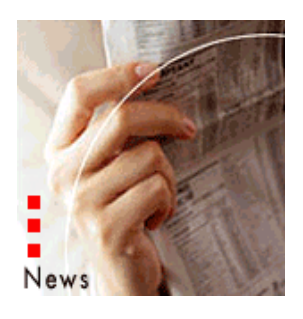

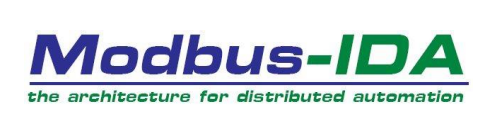

*" Modbus Accepted as Chinese Standard"* 

*" Modbus TCP Accepted as IEC Publicly Available Specification"*

*" ARC Advisory Study Places Modbus TCP in the Lead"*

•MODBUS ® is the world's most widely used industrial protocol. Modbus Ethernet (Modbus TCP) is the best of the Industrial Ethernet. By Modbus-IDA is a free, open protocols. Communication system, which is easy to use, simply Independent media; Ethernet, RS-232/485 serial links, wireless, fiber optic, radio, cellular, etc. There are hundreds of MODBUS device. Modbus is a industrial protocol (IP)

standard to comply with. (Port 502)

# Modbus protocol & system application

SYSTEM APPLICATION

## Modbus Plus network

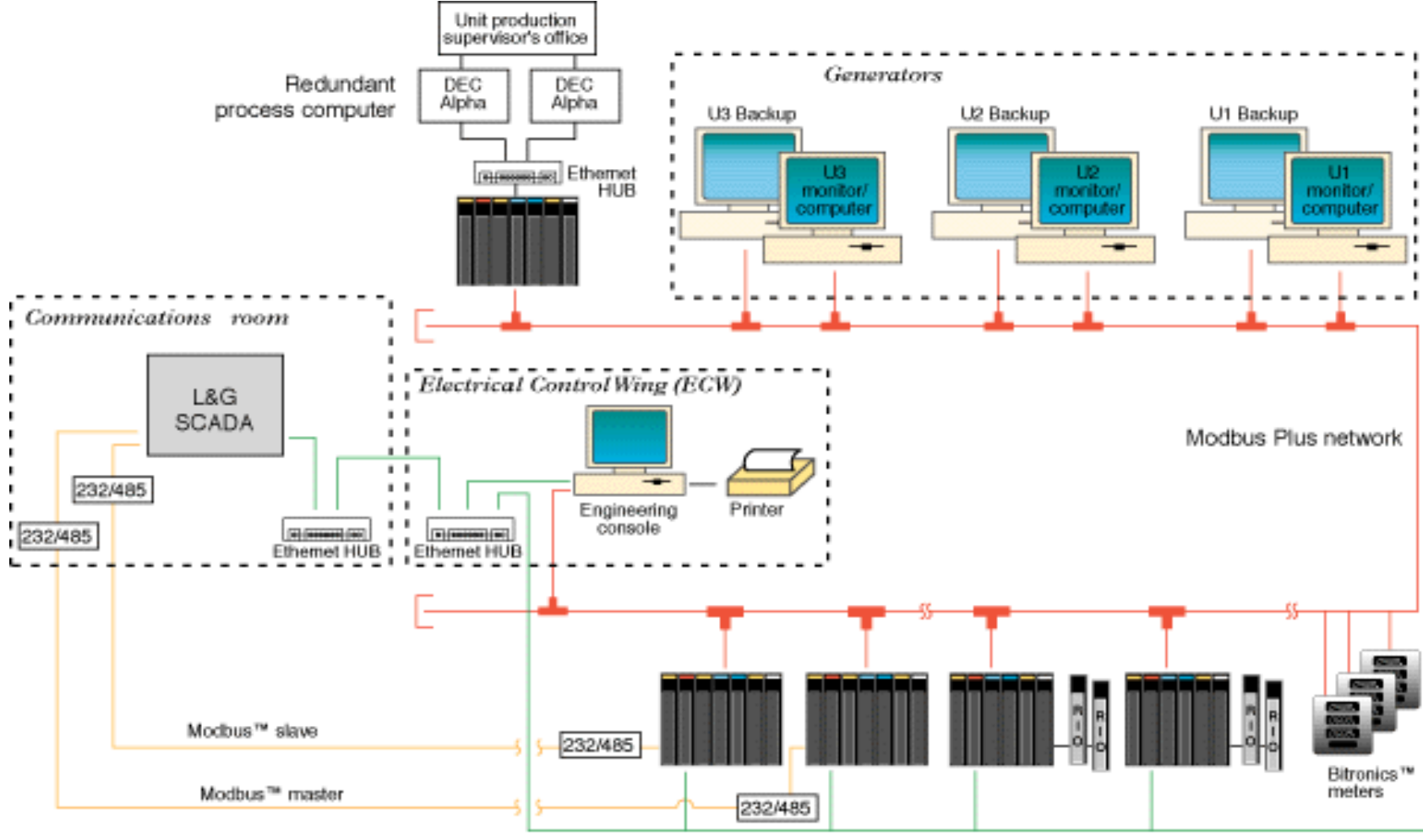

Ethernet / MMS network
### Quantum Hot Standby, the ultimate in high availability

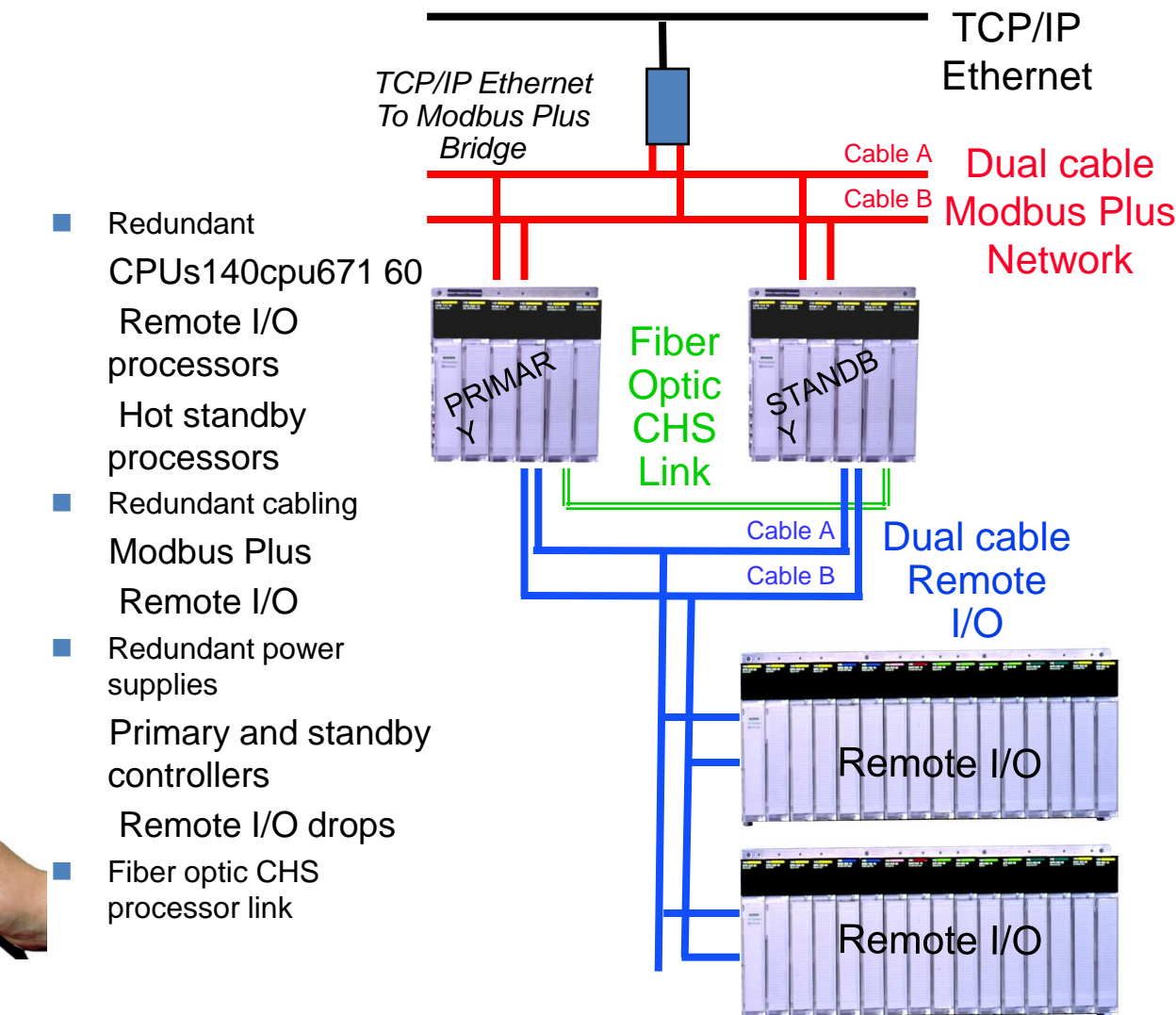

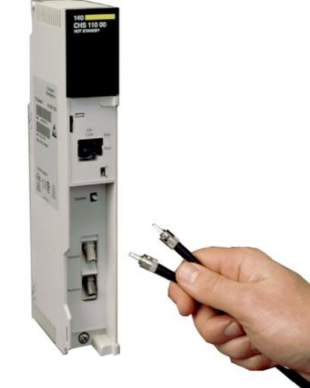

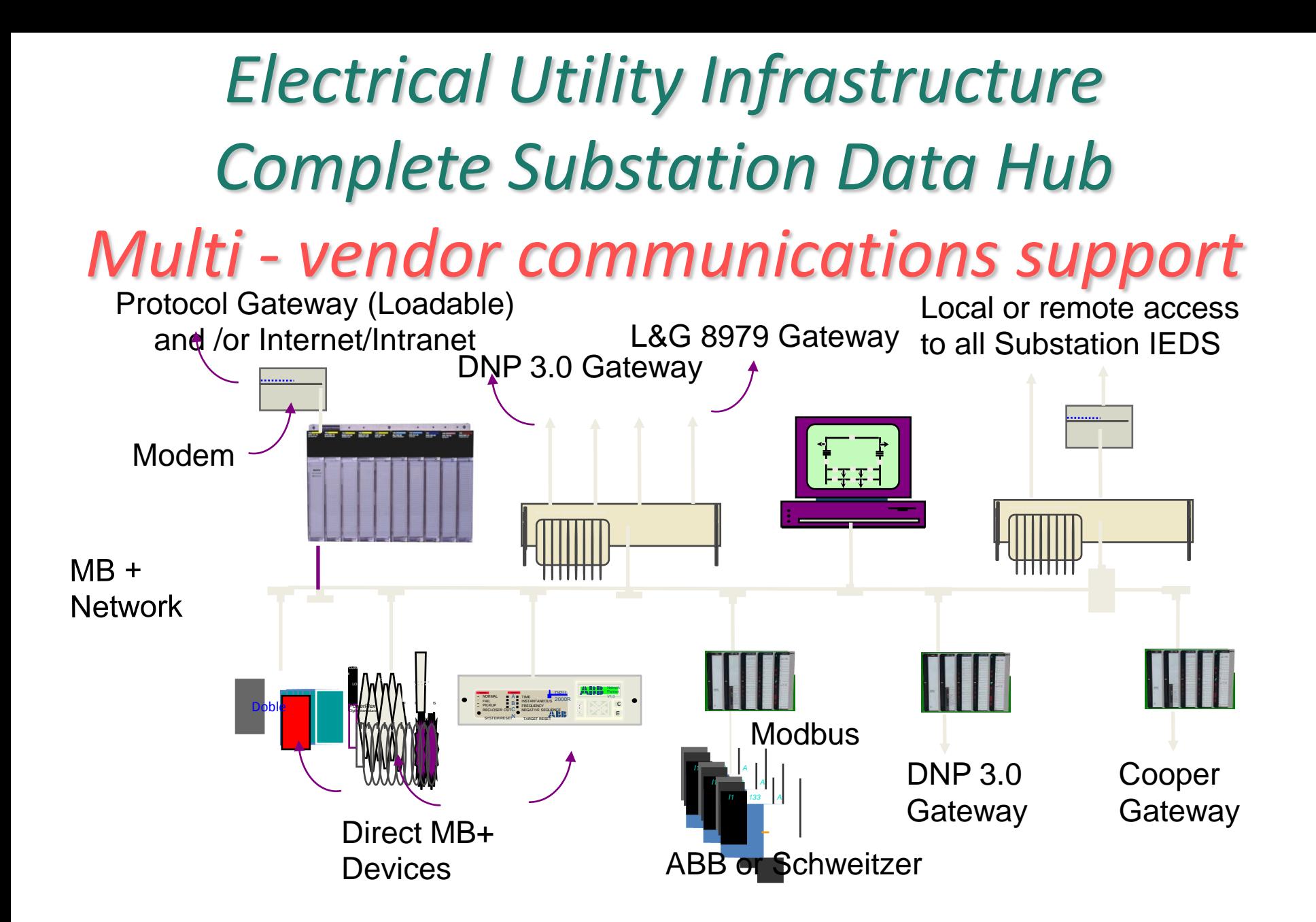

## System Communication

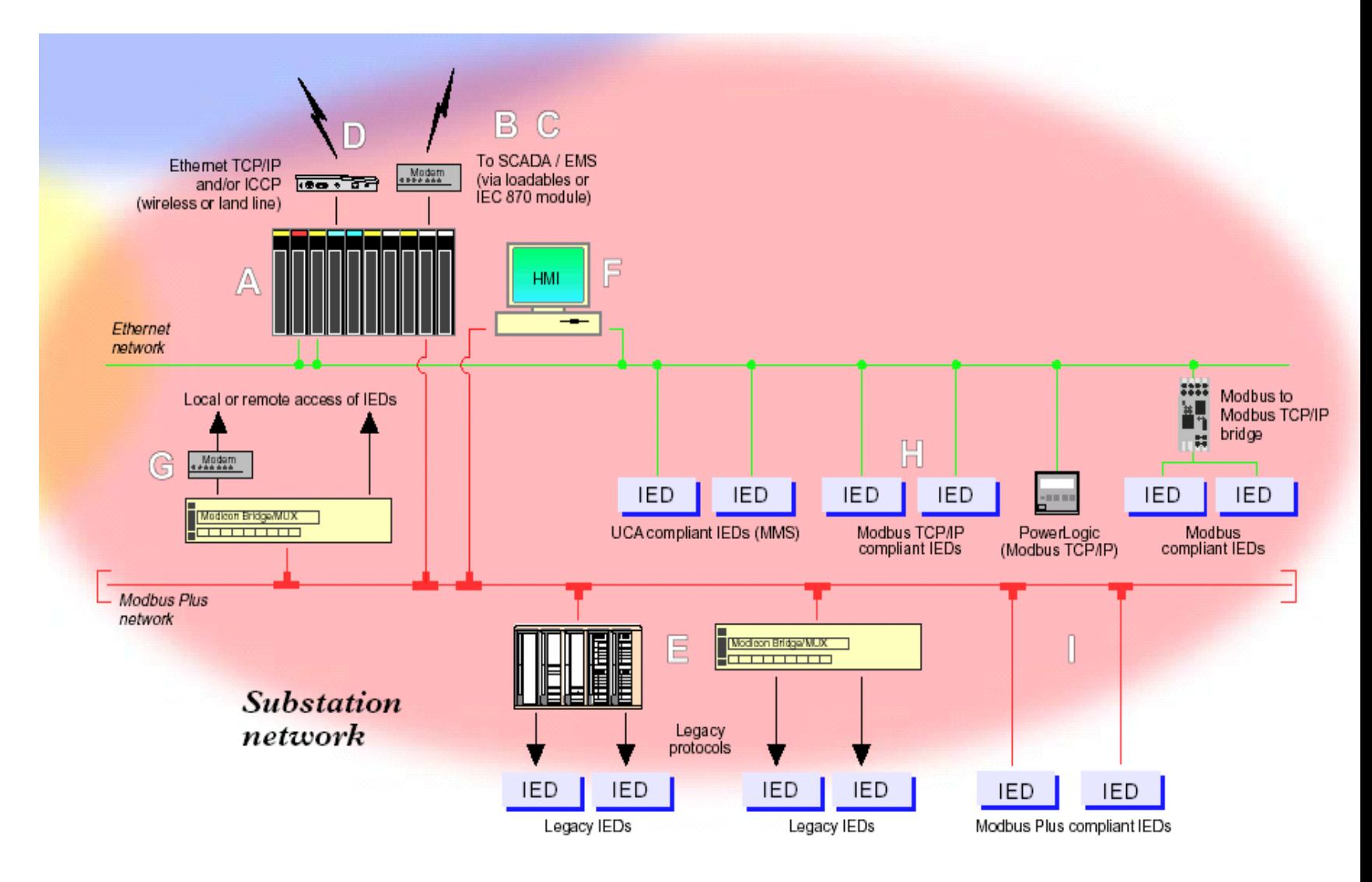

## Modbus TCP/IP

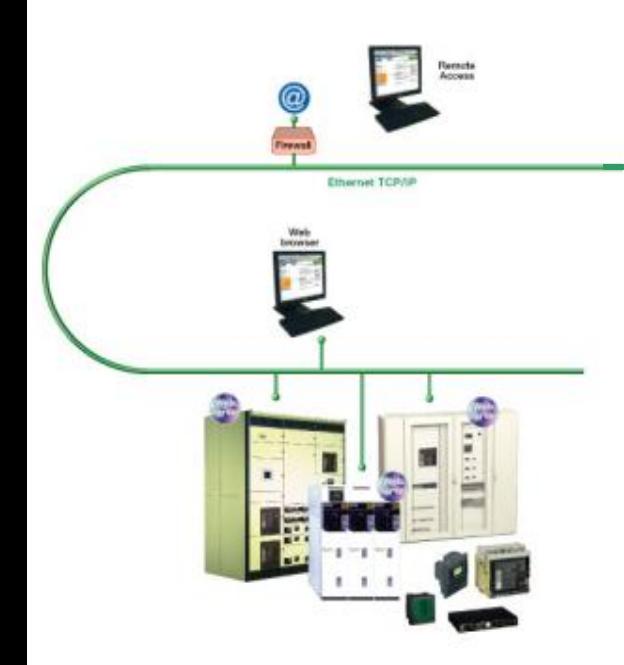

### Electrical Distribution

- Reducing energy costs
- **Increasing energy availability** and quality
- Optimizing electrical equipment utilization

## Readylent

- Ethernet TCP/IP and Web technologies
- Modbus, industrial & Internet standard
- Openness and partnership

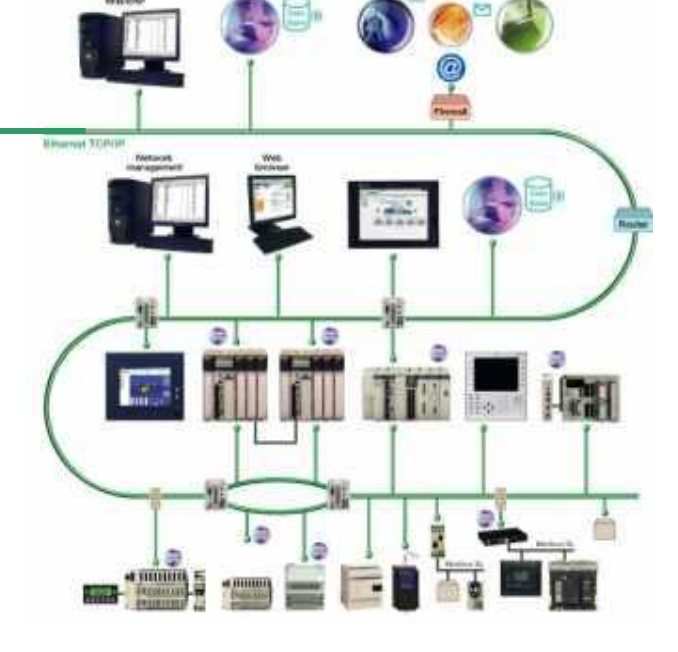

### Automation & Control

- **Ingenuity of collaboration**
- Openness of Ethernet TCP/IP universal network
- Simple HMI, with Web technologies

### Third party connectivity

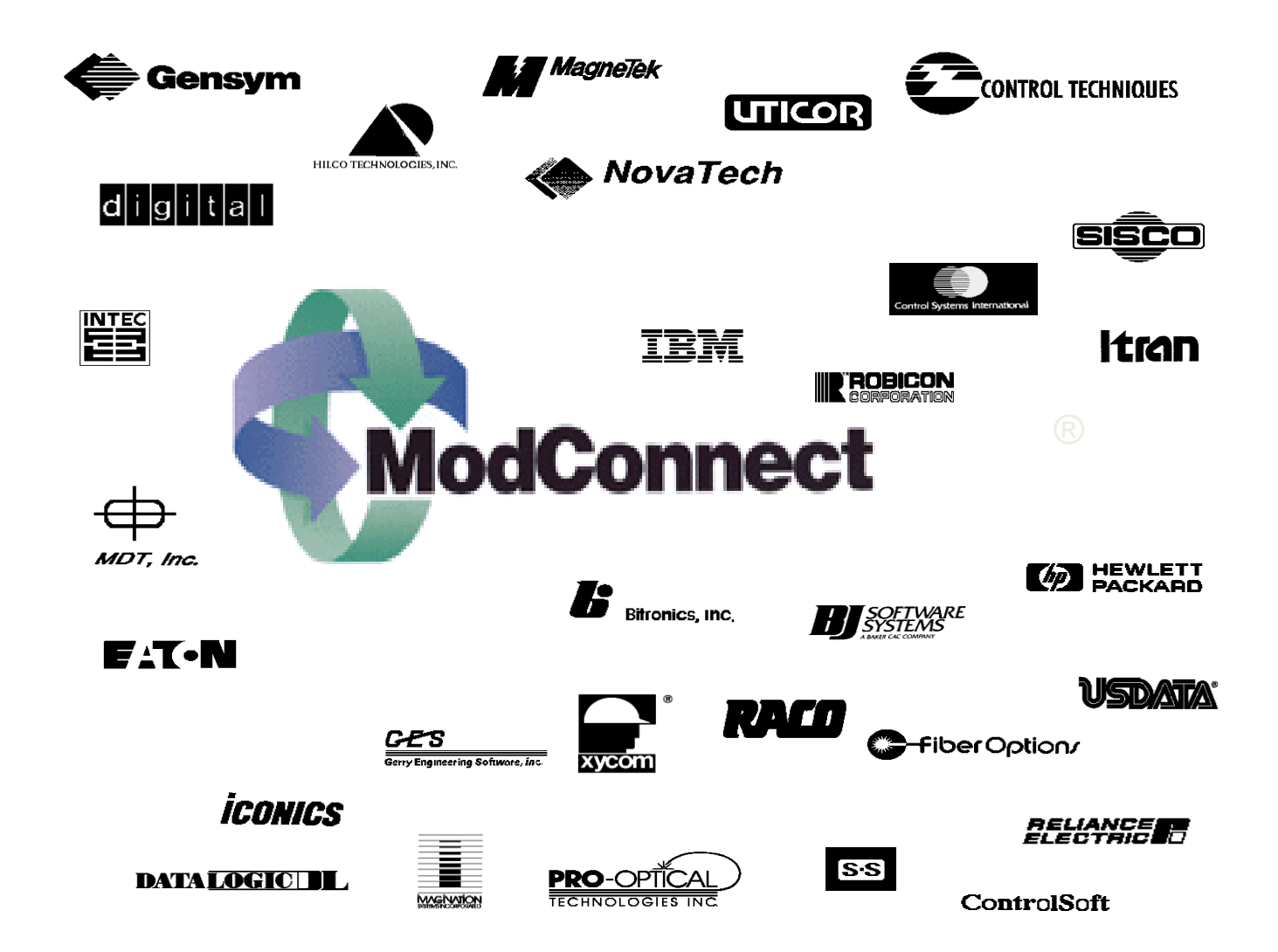

### Application Structure (general)

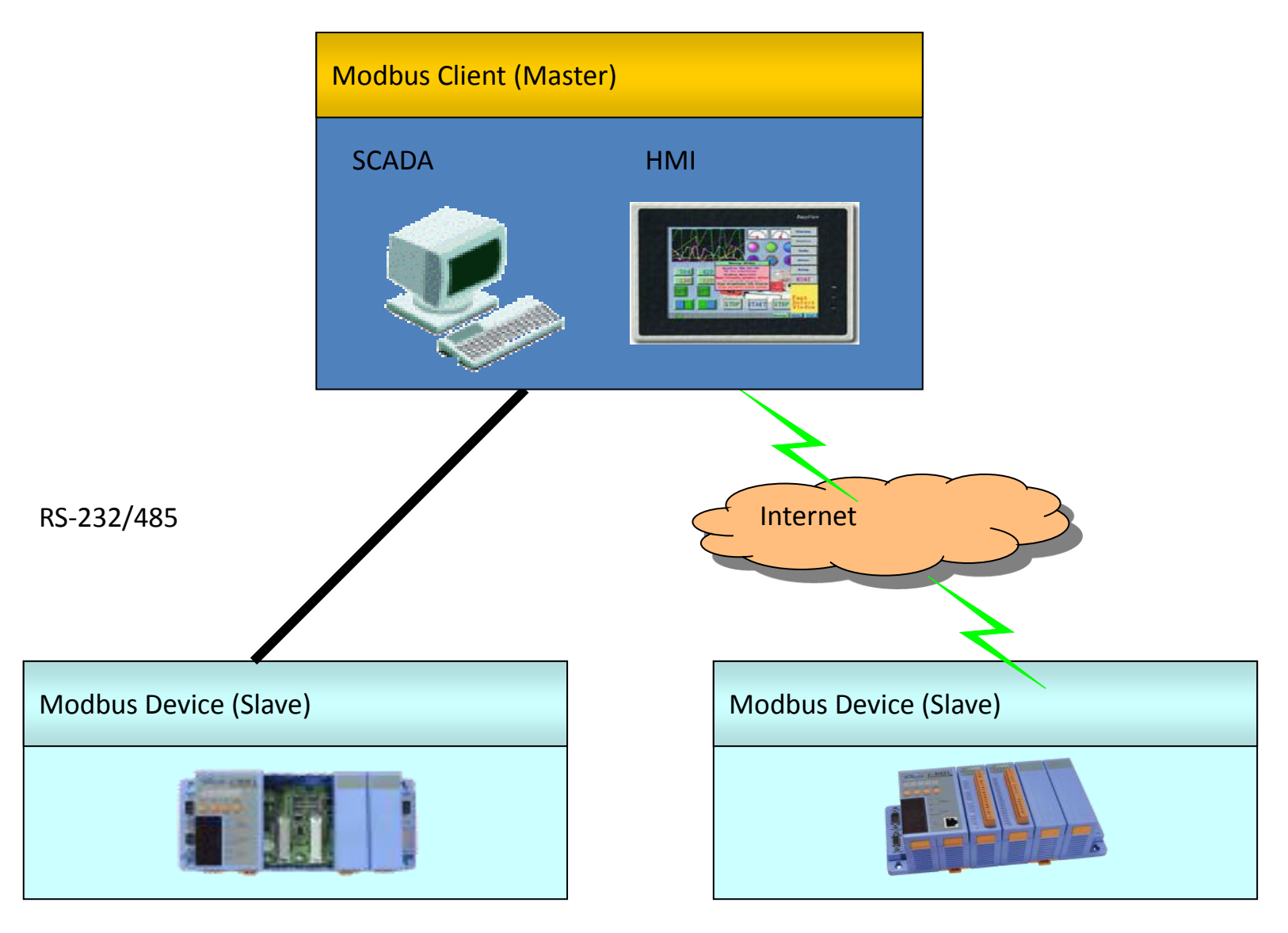

### Query-Response Cycle

![](_page_42_Figure_1.jpeg)

# Communication **Client/Server or Master/Slave:**

- Modbus uses a *client/server* type protocol. Sometimes referred to as *master/slave*. A "master" = "client", while a "slave" = a "server".
- The master/slave terms originated in industry, while the client/server terms originated in the computer industry. Typically, the client is the PLC or controller, while the server is a field device such as a valve bank or sensor block.
- A "client" sends a *request* to a "server". The server decodes the request and sends back a *response* with the requested data or an acknowledgement.
- Eg. when you use a web browser to view a web page on the internet, your web browser sends a "page request" to the web server. The web server decodes the request and sends back a web page as a "response". Your e-mail client program fetches your e-mail in the same way from a mail server.

## Unit ID & Message ID

### • **Unit ID:**

- A Modbus message includes the *unit ID*. A unit ID from 0 and 255
	- used to identify the server (slave) address in RS-232 or RS-485 networks.
	- Each server (slave) is assigned a "slave ID" number and listens for messages which contain this number in the unit ID field.
- Modbus/TCP also has the unit ID in its messages, but the Ethernet TCP/IP address is used to decide where to actually delivery the message. Many or most server devices will ignore the unit ID. However, some will use the unit ID to decide whether to forward the message out a built-in serial port. This message forwarding allows older RS-485 devices to be used on newer Ethernet networks. Support for this feature is only found in a few devices.
- **Message ID:**
- When a Modbus message sends a request, it includes a *message ID* number.
	- from 0 to 65,535. It is incremented by the client for each request (and will roll over to 0 again when it overflows).
	- This message ID is echoed back by the server. The client can use this message ID number to determine if any messages are being lost or delayed in transmission.

### Hardware Classification

- Station Device: 0 ~ 255
- Digital input module
	- $-$  1xxxx: 4 digits for hexadecimal address (0000  $\sim$  FFFF)
	- $-$  1xxxxx: 5 digital for decimal address (0  $\approx$  65535)
- Digital output module
	- $-$  0xxxx: 4 digits for hexadecimal address (0000  $\sim$  FFFF)
	- $-$  0xxxxx: 5 digital for decimal address (0  $\approx$  65535)
- Analog input module
	- $-$  3xxxx: 4 digits for hexadecimal address (0000  $\sim$  FFFF)
	- $-$  3xxxxx: 5 digital for decimal address (0  $\approx$  65535)
- Analog output module
	- $-$  4xxxx: 4 digits for hexadecimal address (0000  $\sim$  FFFF)
	- $-$  4xxxxx: 5 digital for decimal address (0  $\sim$  65535)
- Begining of Address
	- From 0: VLC
	- From 1: InduSoft, iFix

### Two Serial Transmission Modes

- ASCII Mode
	- Data system
		- ASCII character, '0'~'9','A'~'F'
	- Bits per data unit

![](_page_46_Picture_110.jpeg)

- Error Check Field Longitudinal Redundancy Check (LRC)
- RTU Mode
	- Data system
		- 8-bit Binary, 00~FF
	- Bits per data unit

![](_page_46_Picture_111.jpeg)

– Error Check Field Cyclical Redundancy Check (CRC)

### Modbus Message Packet

#### • ASCII Mode

![](_page_47_Picture_124.jpeg)

• RTU Mode

![](_page_47_Picture_125.jpeg)

• Modbus Plus network

![](_page_47_Picture_126.jpeg)

### Modbus Function Code

- 01: read DOs (0xxxx)
- 02: read DIs (1xxxx)
- 03: read AOs (4xxxx)
- 04: read Als (3xxxx)
- 05: write single DO (0xxxx)
- 06: write single AO (4xxxx)
- 15: wirte DOs (0xxxx)
- 16: write AOs (4xxxx)

# System Application

![](_page_49_Picture_1.jpeg)

## System Application

![](_page_50_Figure_1.jpeg)

### 8000E –MTCP Features

- Supports Modbus/TCP communication protocol to access I/Os that plug on slots
- Supports VxComm technique for every COM port of controllers
- Auto scan I/O modules

![](_page_51_Picture_67.jpeg)

• Automatically range register address of I/O modules

![](_page_51_Picture_68.jpeg)

- Allows multi-client (or master) access simultaneously
- Online configuration (using Modbus Utility via Ethernet)
- Supports I-8000 and I-87000 series I/O modules
- Firmware updateable and programmable **Figure**

# Tools

• MiniOS7 Utility (Download files and update OS image)

- PCDiag (Diagnostic tools)
- NAP OPC Server (Check I/O action quickly)
- MBTCP.exe (Check Modbus/TCP package details)

P.53

• MBRTU.exe (Check Modbus/RTU package details)

![](_page_52_Picture_54.jpeg)

![](_page_52_Picture_55.jpeg)

![](_page_52_Picture_8.jpeg)

### 8000E-MTCP Program Block

![](_page_53_Figure_1.jpeg)

### 8000E -MTCP SDK Features

- 2 communication protocols
	- User-defined: port 10000
	- Modbus/TCP: port 502
- 4 Internal register tables (MTDemo50)

![](_page_54_Picture_97.jpeg)

- Access I/Os that plug on slots (MTDemo51)
- Link I-7000 or I-87000 series modules via COM ports (MTDemo52)
- Modbus/RTU master (MTDemo53)

![](_page_55_Figure_0.jpeg)

### User-defined Internal Register $S$

![](_page_56_Figure_1.jpeg)

#### Be a Modbus/RTU Master

![](_page_57_Figure_1.jpeg)

int **ModbusMaster2Slave**(int **iPort**,unsigned char **cNetID**, unsigned char **cFunction**, int **iControllerMemoryBaseAddress**, int **iDeviceMemoryBaseAddress**,int **iIOCount**);

### Modify 8000E-MTCP Firmware

```
• User.c 
void UserInit(void)
{
     int iRet;
     iRet=InitModbus();
}
void UserLoopFun(void)
{
      UpdateIOModule();
     CheckModbusRequest(iModbusUpLinkPort); //Is any Modbus/RTU request from COM port ? 
     CheckLEDMenu();
}
int UserCmd(unsigned char *Cmd,unsigned char *Response)
{
     int iRet;
     if(Cmd[0]=='!')
               iRet=Configuration(Cmd,Response);
     return 1;
}
```
### Modify 8000E-MTCP Firmware

#### • **MBTCP\_8E.h**

//Memory base address of every slot extern unsigned int **iMemoryAddr\_DI**[8]; extern unsigned int **iMemoryAddr\_DO**[8]; extern unsigned int **iMemoryAddr\_AI**[8]; extern unsigned int **iMemoryAddr\_AO**[8];

#### //I/O points of every slot

extern unsigned int **iMemoryNum\_DI**[8]; extern unsigned int **iMemoryNum\_DO**[8]; extern unsigned int **iMemoryNum\_AI**[8]; extern unsigned int **iMemoryNum\_AO**[8];

#### //The I/O values

extern unsigned char\* **iMemory\_DI**; extern unsigned char\* **iMemory\_DO**; extern int\* **iMemory\_AI**; extern int\* **iMemory\_AO**;

#### //Total DI,DO,AI,AO points

extern int iDINum,iDONum,iAINum,iAONum;

# 7188E-MTCP System Application

![](_page_60_Figure_1.jpeg)

7188E-MTCP COM Port Enable Mode

- VxComm (Virtaul COM)
- Modbus/RTU  $\rightarrow$  Links to Modbus/RTU slave devices

![](_page_61_Figure_3.jpeg)

### 7188E-MTCP Internal Block

![](_page_62_Figure_1.jpeg)

# 7188E-MTCP Features

- Converts single Modbus/TCP to multi Modbus/RTU (Modbus/TCP slave port)
- Converts single Modbus/RTU to multi Modbus/RTU (Modbus/RTU slave port)
- Supports VxComm technique for every COM port of controllers
- Allowed multi-client (or master) access simultaneously
- Firmware updateable and programmable

### 7188E-MTCP SDK Features

- Modbus/TCP to Modbus/RTU converter (Default function)
- 4 Internal register tables (MTDemo00)

![](_page_64_Picture_77.jpeg)

- Link I-7000 or I-87000 series modules via COM ports (MTDemo01)
- Access X-board (MTDemo02)
- Modbus/RTU master (MTDemo03)

### User-defined Internal Register (7188XB,7188E)

![](_page_65_Figure_1.jpeg)

#### Modbus/RTU master (7188XB,7188E)

![](_page_66_Figure_1.jpeg)

int **ModbusMaster2Slave**(int **iPort**,unsigned char **cNetID**, unsigned char **cFunction**, int **iControllerMemoryBaseAddress**, int **iDeviceMemoryBaseAddress**,int **iIOCount**); Modbus Gateway Application 1

- **Original system**: one PC connect to a HoneyWell PLC
- **Requirement**: allow two extra PCs to connect to the same PLC
- Prote many of the communication interface of the PLC is RS-232. **iFix (B)** RS-232 is point to point interface, it cannot links 4 devices (3 PCs + 1 PLC) RS-232@ 38400 bps

Thinking 1 (RS-485 method)

- **Thinking**: RS-485 is a broadcast interface. Change to RS-485 interface can allow all PCs communicate with the PLC.
- **Problem**: The PLC will broadcast its response to every PC. The two PCs will feel confuse.
- **Final**: Doesn't work

![](_page_68_Picture_4.jpeg)

Thinking 2 (Ethernet to RS-232 converter)

- **Thinking**: the converter allow the 3 PCs share one COM port
- **Problem**: The communication band width is shared by the 3 PCs.

![](_page_69_Figure_3.jpeg)

#### Thinking 3 (Modbus/TCP Gateway)

- **Thinking**: Doesn't need to install extra VxComm driver on the PC
- **Problem**: The communication band width is shared by the 3 PCs. Thus the communication efficiency becomes 1/3.
- **Final**: Works but inefficient.

![](_page_70_Figure_4.jpeg)

Thinking 3 (Modbus/TCP Gateway)

- **Thinking**: 7188E polls PLC's memory to its share memory The 3 PCs get PLC's data from the share memory
- **Good** Ithernet communication is much faster than  $\mathbb{R}$ The 3 PC FILE Share of data in very showed to time ( sthan 1 second) • Final: Works<sup>tequest</sup>and **A**fficient **Hub** Modbus/TCP Response Modbus/RTU Request **Modular Access Property Memory Communication** B Response **HoneyWell** + 1 Property State 1 Modern Property State On Tudevice **2 3 5 6 4 A iFix (C) 7188E-MTCP Share** Memo
Modbus Gateway Application 2

• **Original system**: one ABB DCS connect to one AB PLC

• Requirement: The system needs to include two AB • Problem: The communication interface of the DCS and PLC is RS-232 RSP32<sup>@ 9600</sup> bps AB PLC #1 AB PLC #2 AB PLC #3

## Solution

• **Hardware**: 7188XB + X505 = 4\* RS-232 port + 1\* RS-485

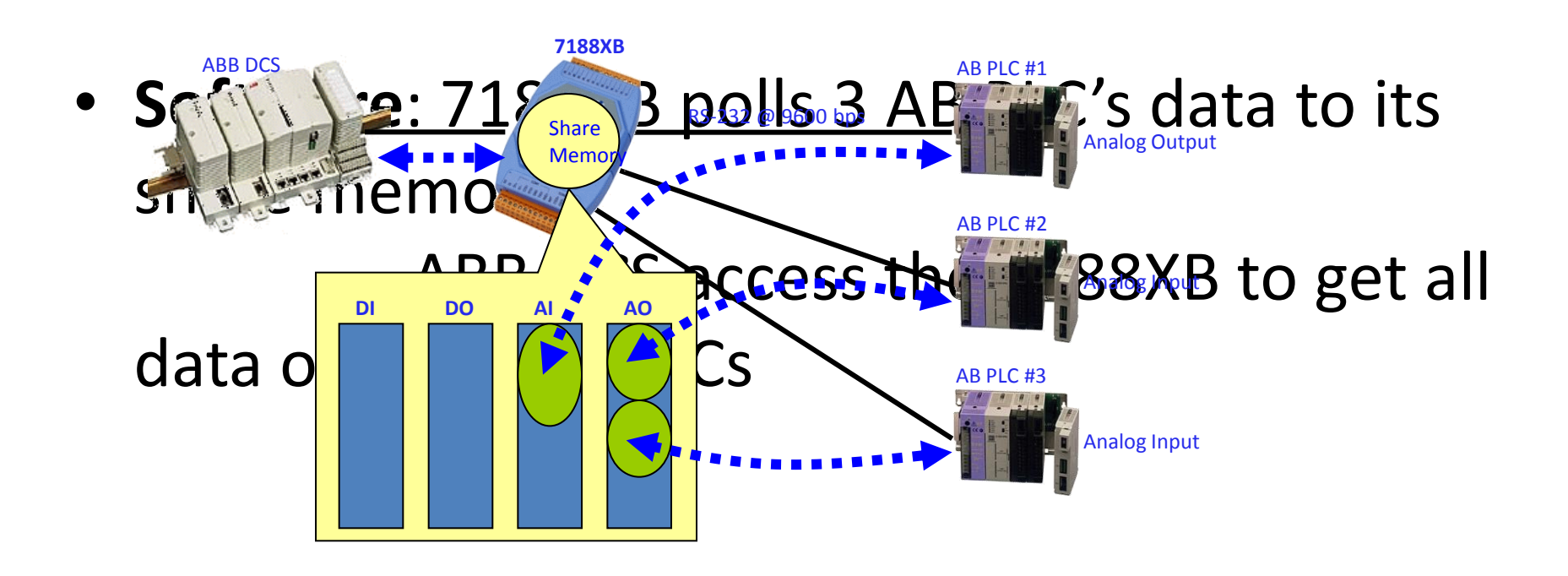

## Multi PC access PLCs on the same RS-485

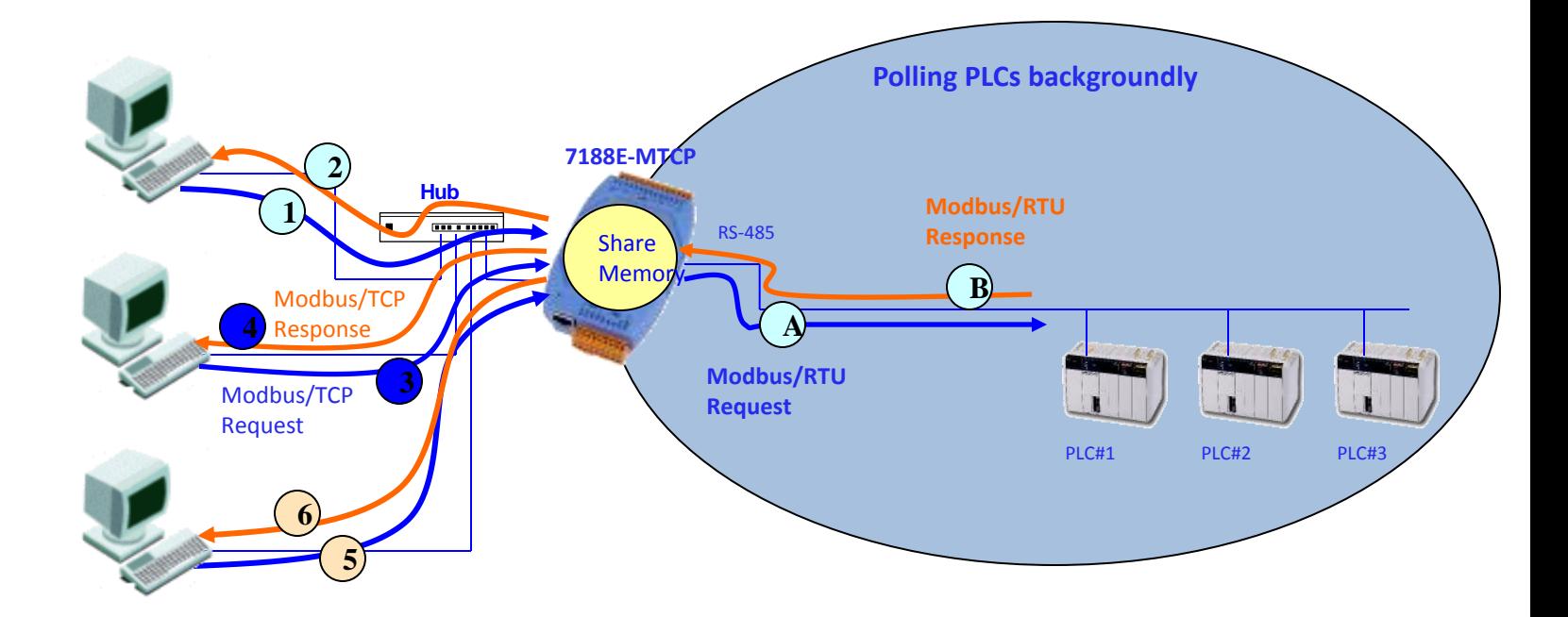